# Inspiron 3847 Brukerhåndbok

Datamaskinmodell: Inspiron 3847 Regulerende modell: D16M Regulerende type: D16M001

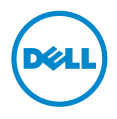

# Merknader, forholdsregler og advarsler

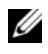

MERK: Et OBS!-avsnitt inneholder viktig informasjon som gjør at du kan bruke datamaskinen mer effektivt.

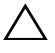

 $\bigwedge$  FORHOLDSREGEL: VIKTIG angir potensiell fare for maskinvaren eller tap av data hvis du ikke følger instruksjonene.

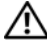

 $\bigwedge$  ADVARSEL: ADVARSEL angir potensiell fare for skade på eiendom, personskade eller død.

\_\_\_\_\_\_\_\_\_\_\_\_\_\_\_\_\_\_\_\_

© 2013 Dell Inc.

2013 - 11 Rev. A00

Varemerker som brukes i denne teksten: Dell™, DELL-logoen og Inspiron™ er varemerker for Dell Inc.

# Innhold

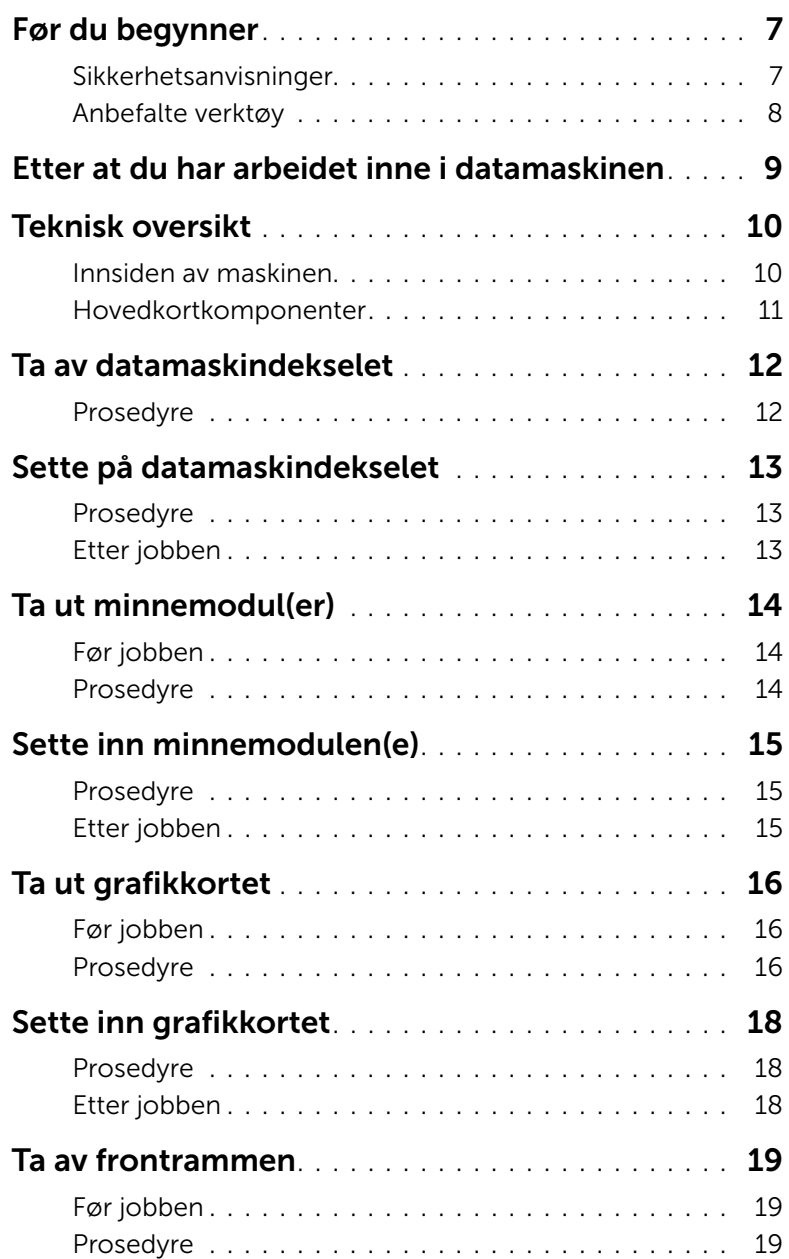

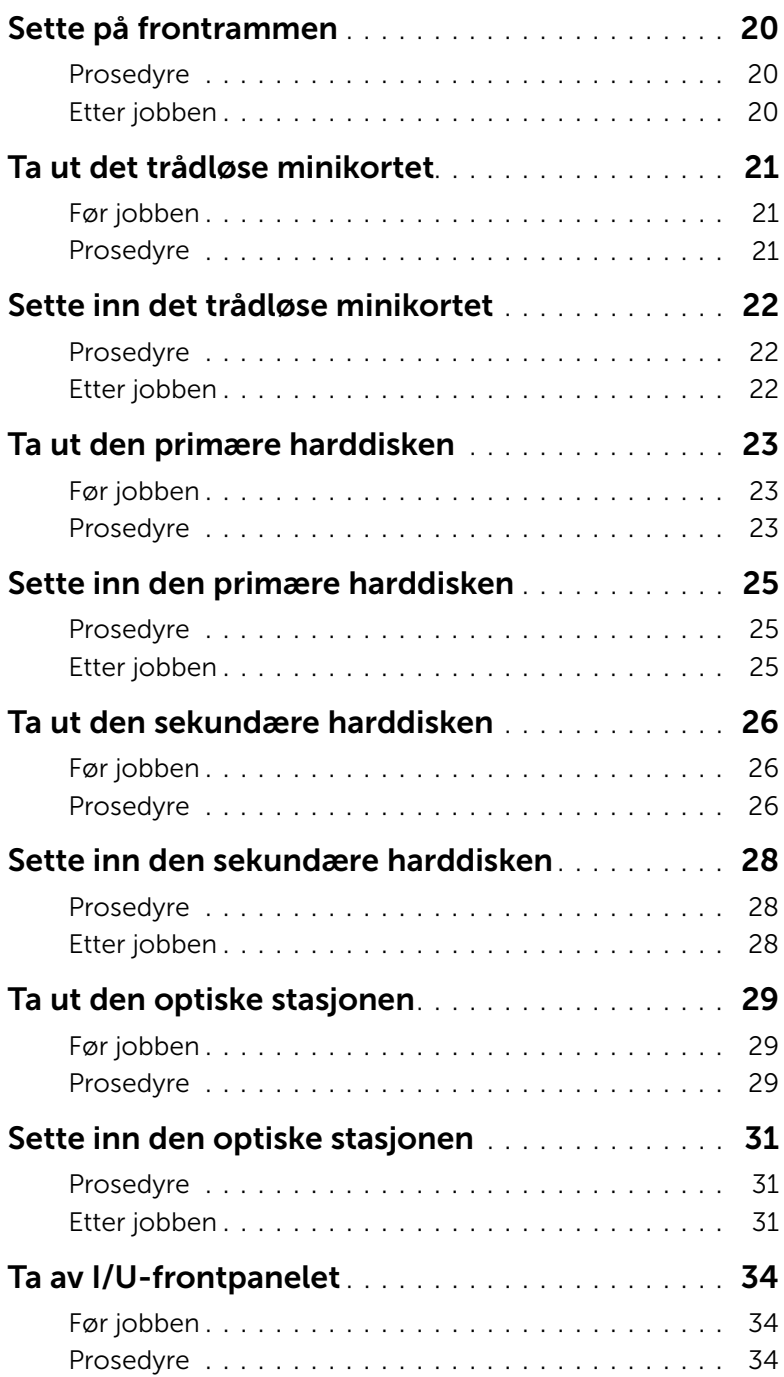

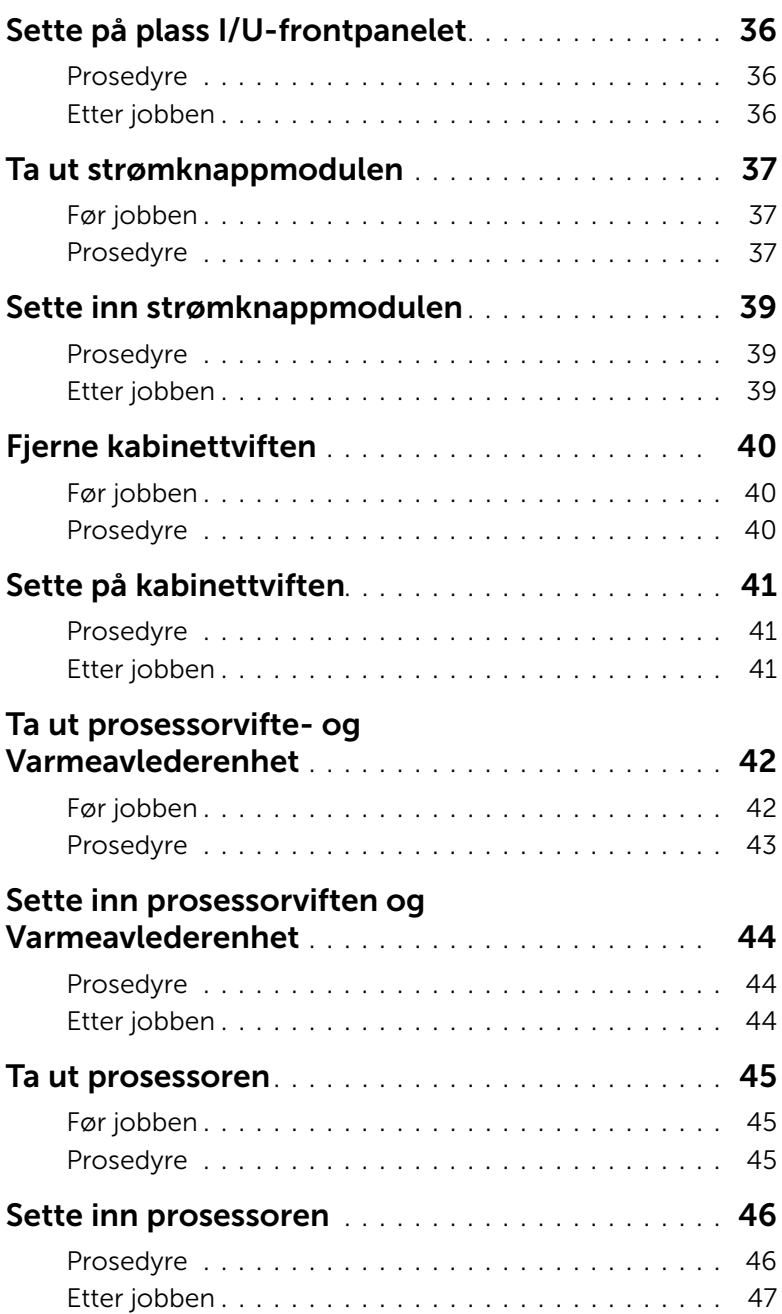

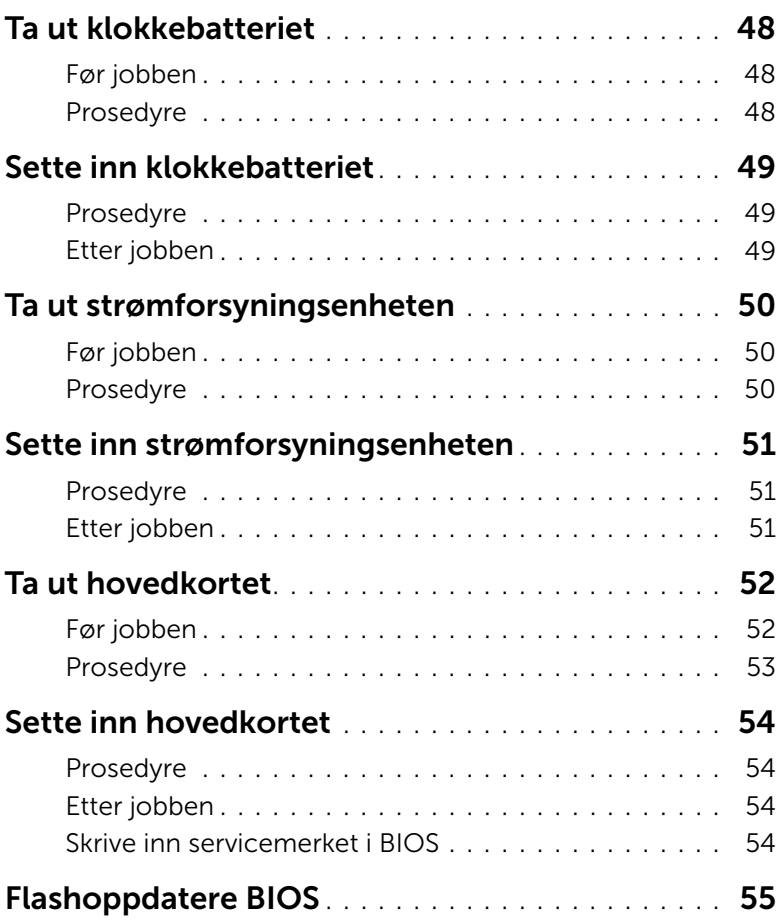

<span id="page-6-0"></span>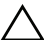

<span id="page-6-2"></span> $\bigwedge$  FORHOLDSREGEL: For å unngå tap av data bør du lagre og lukke alle åpne filer og avslutte alle åpne programmer før du slår av datamaskinen.

- 1 Lagre og lukk alle åpne filer og avslutt alle åpne programmer.
- 2 Flytt musepekeren til øverste eller nederste høyre hjørne av skjermen for å åpne sidepanelet med amulettene. Klikk deretter Innstillinger→ Strøm→ Slå av.

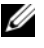

**MERK:** Hvis du bruker et annet operativsystem, må du se dokumentasjonen til operativsystemet for å finne instruksjoner for hvordan du avslutter og slår av.

- 3 Koble datamaskinen og alt tilkoblet utstyr fra strømuttakene.
- 4 Koble fra alle telefonledninger, nettverkskabler og enheter som er koblet til datamaskinen.
- 5 Når alt er koblet fra, trykker du på og holder inne strømknappen i ca. fem sekunder for å jorde hovedkortet.

#### <span id="page-6-1"></span>Sikkerhetsanvisninger

Følg disse retningslinjene for sikkerhet for å verne om din egen sikkerhet og beskytte datamaskinen mot mulig skade.

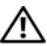

ADVARSEL: Før du arbeider inne i datamaskinen, må du lese sikkerhetsinformasjonen som fulgte med datamaskinen. Du finner mer informasjon om god sikkerhetspraksis på hjemmesiden for overholdelse av forskrifter (Regulatory Compliance) på dell.com/regulatory\_compliance.

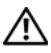

ADVARSEL: Koble fra alle strømkilder før du åpner datamaskindekselet eller paneler. Når du er ferdig med arbeidet inni datamaskinen, setter du plass alle deksler, paneler og skruer før du kobler til strømkilden.

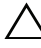

FORHOLDSREGEL: Sørg for at arbeidsflaten er plan og ren slik at du ikke skader datamaskinen.

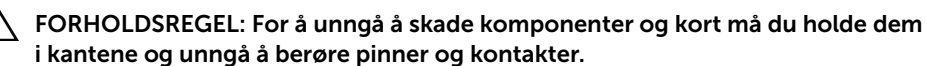

FORHOLDSREGEL: Det er bare sertifiserte serviceteknikere som er autorisert til å ta av datamaskindekslet og få tilgang til de innvendige komponentene i datamaskinen. Se sikkerhetsinstruksjonene hvis du trenger fullstendig informasjon om forholdsregler for sikkerhet, utføring av arbeid inne i datamaskinen og beskyttelse mot elektrostatisk utladning.

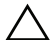

FORHOLDSREGEL: Sørg for at du er jordet ved å berøre en umalt metallflate før du hånterer deler inne i datamaskinen. Under arbeidet må du med jevne mellomrom berøre en umalt metallflate for å lade ut statisk elektrisitet som kan skade de interne komponentene.

FORHOLDSREGEL: Når du kobler fra en kabel, må du trekke i kontakten eller i strekkavlastningsløkken og ikke i selve kabelen. Noen kabler har kontakter med låsetapper eller tommelskruer som du må løsne før du kobler fra kabelen. Når du kobler fra kabler, må du sørge for å ha dem jevnt innrettet slik at du ikke bøyer noen av kontaktpinnene. Når du kobler til kabler, må du passe på at kontaktene og portene er riktig vei og innrettet etter hverandre.

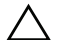

FORHOLDSREGEL: Når du skal koble fra en nettverkskabel, må du først koble kabelen fra datamaskinen og deretter fra nettverksenheten.

FORHOLDSREGEL: Trykk inn og løs ut eventuelle kort fra mediekortleseren.

### <span id="page-7-0"></span>Anbefalte verktøy

Veiledningene i dette dokumentet kan kreve at du bruker følgende verktøy:

- En stjerneskrutrekker
- Plastspiss

# <span id="page-8-1"></span><span id="page-8-0"></span>Etter at du har arbeidet inne i datamaskinen

#### $\triangle$  FORHOLDSREGEL: Hvis du lar løse skruer ligge igjen inne i datamaskinen din, kan dette skade datamaskinen slik at den ikke fungerer.

- 1 Skru inn igjen alle skruer, og påse at det ikke er noen løse skruer inne i datamaskinen.
- 2 Plasser datamaskinen i stående posisjon.
- 3 Koble til alle eksterne enheter, kabler, kort og eventuelle andre deler som du tok ut før du begynte arbeidet.
- 4 Koble datamaskinen og alle tilkoblede enheter til stikkontaktene.

# <span id="page-9-0"></span>Teknisk oversikt

ADVARSEL: Før du gjør noe arbeid inne i datamaskinen, må du lese sikkerhetsinformasjonen som fulgte med datamaskinen og følge trinnene i ["Før du](#page-6-2)  [begynner" på side](#page-6-2) 7. Følg instruksjonene i ["Etter at du har arbeidet inne i datamaskinen"](#page-8-1)  [på side](#page-8-1) 9 når du er ferdig med arbeidet i datamaskinen. Du finner mer informasjon om god sikkerhetspraksis på hjemmesiden for overholdelse av forskrifter (Regulatory Compliance) på dell.com/regulatory\_compliance.

#### <span id="page-9-1"></span>Innsiden av maskinen

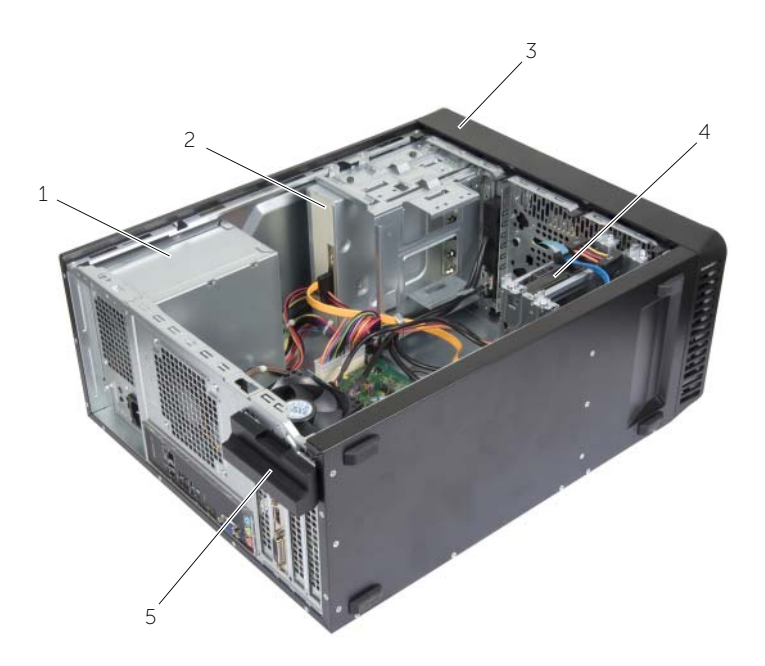

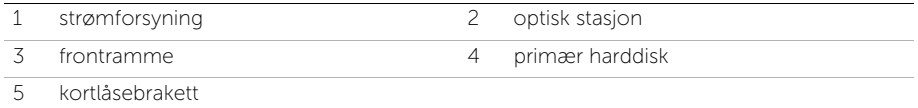

## <span id="page-10-1"></span><span id="page-10-0"></span>Hovedkortkomponenter

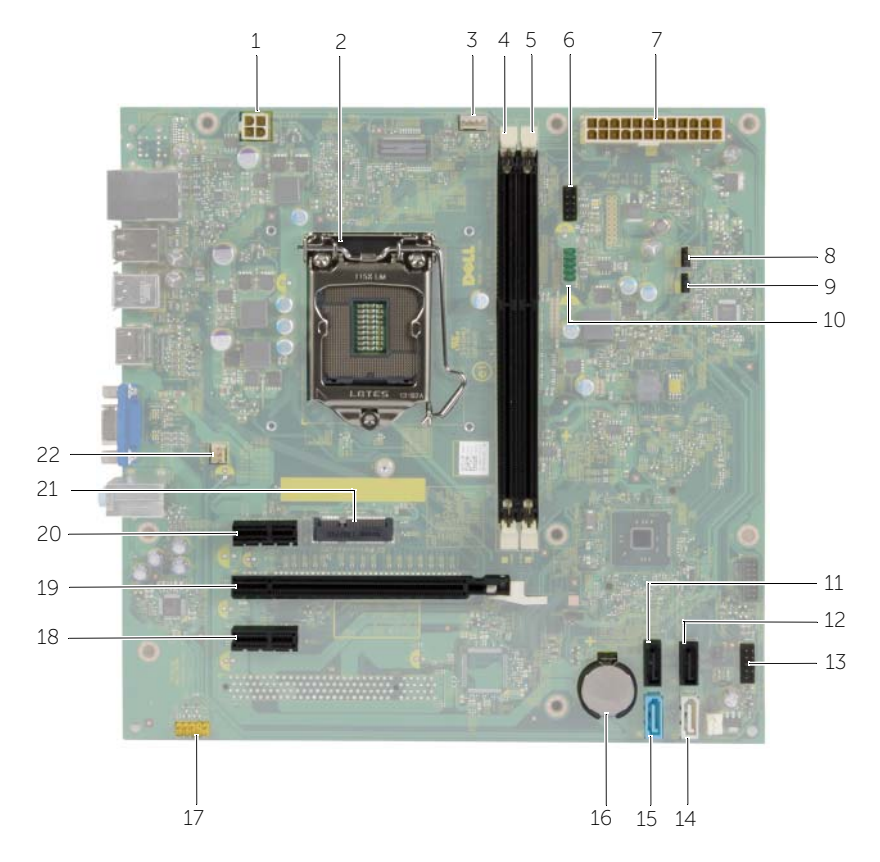

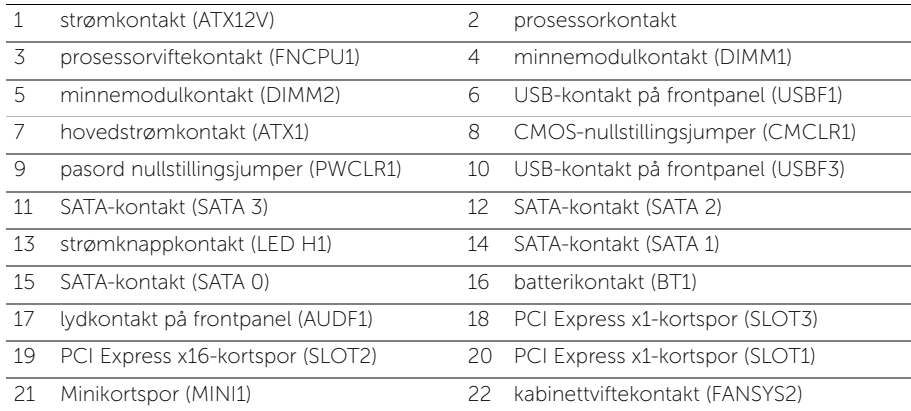

# <span id="page-11-2"></span><span id="page-11-0"></span>Ta av datamaskindekselet

ADVARSEL: Før du gjør noe arbeid inne i datamaskinen, må du lese sikkerhetsinformasjonen som fulgte med datamaskinen og følge trinnene i ["Før du](#page-6-2)  [begynner" på side](#page-6-2) 7. Følg instruksjonene i ["Etter at du har arbeidet inne i datamaskinen"](#page-8-1)  [på side](#page-8-1) 9 når du er ferdig med arbeidet i datamaskinen. Du finner mer informasjon om god sikkerhetspraksis på hjemmesiden for overholdelse av forskrifter (Regulatory Compliance) på dell.com/regulatory\_compliance.

#### <span id="page-11-1"></span>Prosedyre

- 1 Legg maskinen på siden slik at datamaskindekselet vender oppover.
- 2 Bruk en skrutrekker, og skru ut skruene som fester datamaskindekselet til kabinettet.
- 3 Løsne datamaskindekselet ved å skyve det vekk fra fronten av datamaskinen.
- 4 Løft dekselet av datamaskinen, og sett det tilsides.

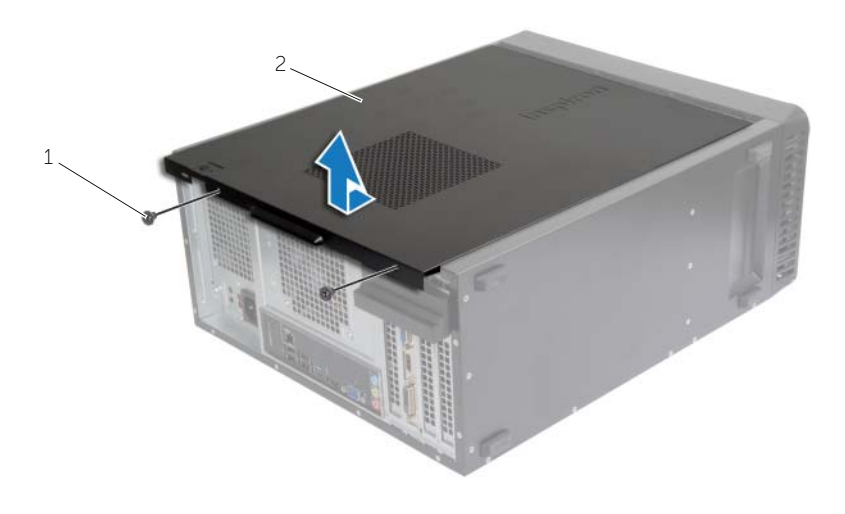

1 skrue 2 datamaskindeksel

# <span id="page-12-3"></span><span id="page-12-0"></span>Sette på datamaskindekselet

ADVARSEL: Før du gjør noe arbeid inne i datamaskinen, må du lese sikkerhetsinformasjonen som fulgte med datamaskinen og følge trinnene i ["Før du](#page-6-2)  [begynner" på side](#page-6-2) 7. Følg instruksjonene i ["Etter at du har arbeidet inne i datamaskinen"](#page-8-1)  [på side](#page-8-1) 9 når du er ferdig med arbeidet i datamaskinen. Du finner mer informasjon om god sikkerhetspraksis på hjemmesiden for overholdelse av forskrifter (Regulatory Compliance) på dell.com/regulatory\_compliance.

#### <span id="page-12-1"></span>Prosedyre

- 1 Koble til alle kablene og skyv kablene til side.
- 2 Pass på at du ikke har glemt noen verktøy eller ekstra deler inne i maskinen.
- 3 Juster tappene nederst på datamaskindekslet etter sporene langs kanten av kabinettet.
- 4 Trykk datamaskindekselet ned og skyv det mot fronten av datamaskinen.
- 5 Skru inn skruene som fester dekselet til kabinettet.
- 6 Plasser datamaskinen i stående posisjon.

#### <span id="page-12-2"></span>Etter jobben

Følg instruksjonene i ["Etter at du har arbeidet inne i datamaskinen" på side](#page-8-1) 9.

# <span id="page-13-3"></span><span id="page-13-0"></span>Ta ut minnemodul(er)

 $\sqrt{N}$  ADVARSEL: Før du gjør noe arbeid inne i datamaskinen, må du lese sikkerhetsinformasjonen som fulgte med datamaskinen og følge trinnene i ["Før](#page-6-2)  [du begynner" på side](#page-6-2) 7. Etter at du har jobbet inni datamaskinen, må du følge anvisningene i ["Etter at du har arbeidet inne i datamaskinen" på side](#page-8-1) 9. Du finner mer informasjon om god sikkerhetspraksis på hjemmesiden for overholdelse av forskrifter (Regulatory Compliance) på dell.com/regulatory\_compliance.

### <span id="page-13-1"></span>Før jobben

Ta av datamaskindekselet. Se ["Ta av datamaskindekselet" på side](#page-11-2) 12.

### <span id="page-13-2"></span>Prosedyre

- 1 Finn minnemodulkontakten på hovedkortet. Se ["Hovedkortkomponenter" på side](#page-10-1) 11.
- 2 Trykk festeklipsene i hver ende av minnemodulen utover.

**MERK:** Hvis det er vanskelig å ta ut modulen, beveger du den forsiktig frem og tilbake for å få den til å løsne fra kontakten.

3 Ta tak i minnemodulen, og trekk den oppover.

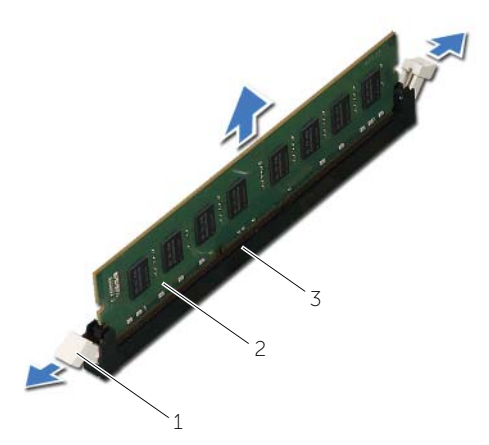

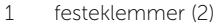

2 minnemodul

3 minnemodulkontakt

# <span id="page-14-3"></span><span id="page-14-0"></span>Sette inn minnemodulen(e)

 $\sqrt{N}$  ADVARSEL: Før du gjør noe arbeid inne i datamaskinen, må du lese sikkerhetsinformasjonen som fulgte med datamaskinen og følge trinnene i ["Før](#page-6-2)  [du begynner" på side](#page-6-2) 7. Etter at du har jobbet inni datamaskinen, må du følge anvisningene i ["Etter at du har arbeidet inne i datamaskinen" på side](#page-8-1) 9. Du finner mer informasjon om god sikkerhetspraksis på hjemmesiden for overholdelse av forskrifter (Regulatory Compliance) på dell.com/regulatory\_compliance.

#### <span id="page-14-1"></span>Prosedyre

- 1 Trykk festeklipsene i hver ende av minnemodulen utover.
- 2 Innretthakket på minnemodulen med tappen på minnemodulkontakten.

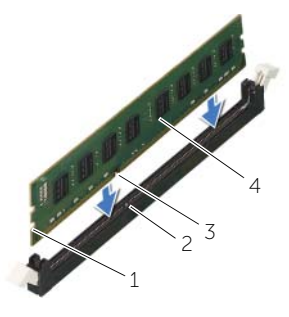

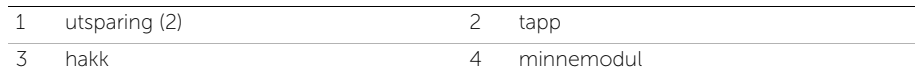

3 Sett minnemodulen inn i minnemodulkontakten, og trykk ned minnemodulen til den klikker på plass og festeklemmene låses på plass.

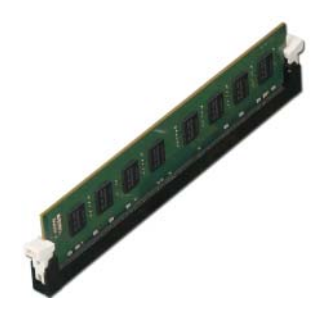

### <span id="page-14-2"></span>Etter jobben

Sett på plass datamaskindekselet. Se ["Sette på datamaskindekselet" på side](#page-12-3) 13.

# <span id="page-15-3"></span><span id="page-15-0"></span>Ta ut grafikkortet

ADVARSEL: Før du gjør noe arbeid inne i datamaskinen, må du lese sikkerhetsinformasjonen som fulgte med datamaskinen og følge trinnene i ["Før](#page-6-2)  [du begynner" på side](#page-6-2) 7. Etter at du har jobbet inni datamaskinen, må du følge anvisningene i ["Etter at du har arbeidet inne i datamaskinen" på side](#page-8-1) 9. Du finner mer informasjon om god sikkerhetspraksis på hjemmesiden for overholdelse av forskrifter (Regulatory Compliance) på dell.com/regulatory\_compliance.

#### <span id="page-15-1"></span>Før jobben

Ta av datamaskindekselet. Se ["Ta av datamaskindekselet" på side](#page-11-2) 12.

#### <span id="page-15-2"></span>Prosedyre

1 Skyv utløsertappene for å løsne kortlåsebraketten fra kabinettet.

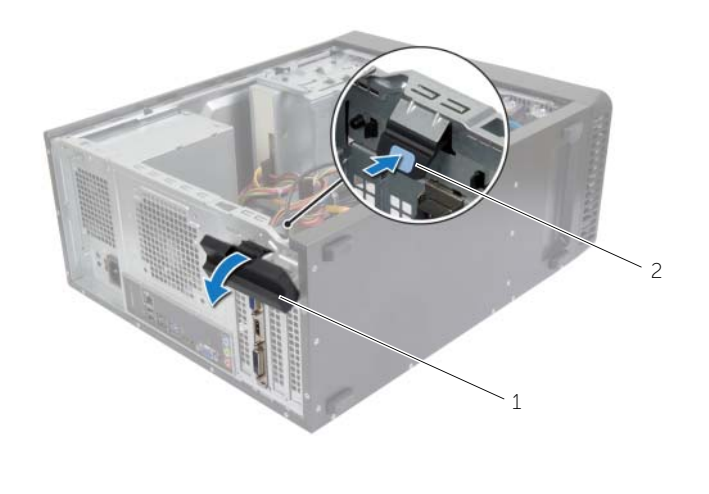

1 kortlåsebrakett 2 utløsertapp

- 2 Skyv festetappen ned for å løsne grafikkortet.
- 3 Ta tak i de øverste hjørnene av kortet, og trekk det forsiktig ut av kontakten.

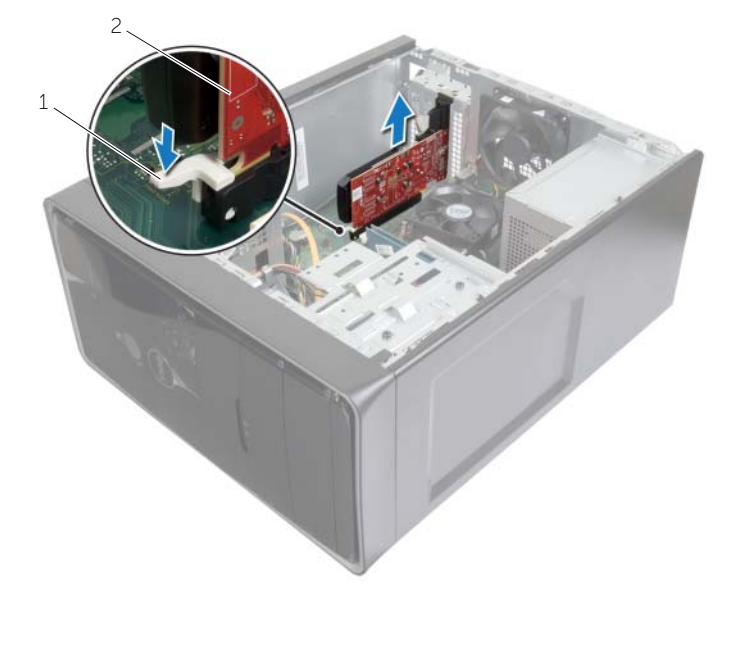

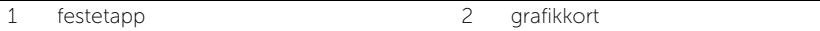

# <span id="page-17-3"></span><span id="page-17-0"></span>Sette inn grafikkortet

 $\sqrt{N}$  ADVARSEL: Før du gjør noe arbeid inne i datamaskinen, må du lese sikkerhetsinformasjonen som fulgte med datamaskinen og følge trinnene i ["Før](#page-6-2)  [du begynner" på side](#page-6-2) 7. Etter at du har jobbet inni datamaskinen, må du følge anvisningene i ["Etter at du har arbeidet inne i datamaskinen" på side](#page-8-1) 9. Du finner mer informasjon om god sikkerhetspraksis på hjemmesiden for overholdelse av forskrifter (Regulatory Compliance) på dell.com/regulatory\_compliance.

### <span id="page-17-1"></span>Prosedyre

- 1 Finn PCI-Express x16-kortsporet. Se under ["Hovedkortkomponenter" på side](#page-10-1) 11.
- 2 Innrett grafikkortet etter PCI-Express x16-kortsporet på hovedkortet.
- 3 Sett kortet inn i sporet, og trykk det bestemt nedover. Pass på at kortet står helt på plass i sporet.
- 4 Drei og skyv kortlåsebraketten mot datamaskinen til den klikker på plass.

### <span id="page-17-2"></span>Etter jobben

Sett på plass datamaskindekselet. Se ["Sette på datamaskindekselet" på side](#page-12-3) 13.

# <span id="page-18-3"></span><span id="page-18-0"></span>Ta av frontrammen

ADVARSEL: Før du gjør noe arbeid inne i datamaskinen, må du lese sikkerhetsinformasjonen som fulgte med datamaskinen og følge trinnene i ["Før](#page-6-2)  [du begynner" på side](#page-6-2) 7. Etter at du har jobbet inni datamaskinen, må du følge anvisningene i ["Etter at du har arbeidet inne i datamaskinen" på side](#page-8-1) 9. Du finner mer informasjon om god sikkerhetspraksis på hjemmesiden for overholdelse av forskrifter (Regulatory Compliance) på dell.com/regulatory\_compliance.

### <span id="page-18-1"></span>Før jobben

Ta av datamaskindekselet. Se ["Ta av datamaskindekselet" på side](#page-11-2) 12.

#### <span id="page-18-2"></span>Prosedyre

- 1 Plasser datamaskinen i stående posisjon.
- 2 Ta tak i og løsne frontrammetappene i rekkefølge fra toppen, én om gangen, ved å bevege dem utover fra frontpanelet.
- 3 Drei frontrammen til side og trekk den bort fra fronten av datamaskinen for å løsne frontrammeklemmene fra sporene på frontpanelet.

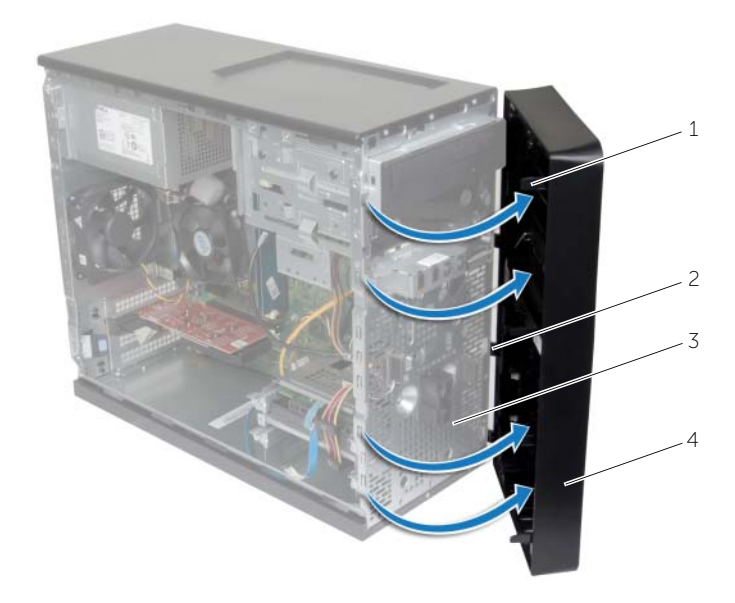

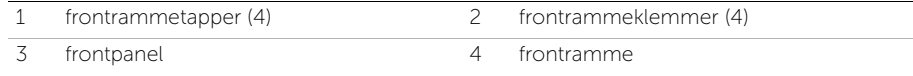

# <span id="page-19-3"></span><span id="page-19-0"></span>Sette på frontrammen

 $\sqrt{N}$  ADVARSEL: Før du gjør noe arbeid inne i datamaskinen, må du lese sikkerhetsinformasjonen som fulgte med datamaskinen og følge trinnene i ["Før](#page-6-2)  [du begynner" på side](#page-6-2) 7. Etter at du har jobbet inni datamaskinen, må du følge anvisningene i ["Etter at du har arbeidet inne i datamaskinen" på side](#page-8-1) 9. Du finner mer informasjon om god sikkerhetspraksis på hjemmesiden for overholdelse av forskrifter (Regulatory Compliance) på dell.com/regulatory\_compliance.

#### <span id="page-19-1"></span>Prosedyre

- 1 Innrett frontrammeklemmene etter sporene på frontpanelet, og sett dem inn.
- 2 Drei frontrammen mot datamaskinen slik at frontrammetappene klikker på plass.

### <span id="page-19-2"></span>Etter jobben

Sett på plass datamaskindekselet. Se ["Sette på datamaskindekselet" på side](#page-12-3) 13.

# <span id="page-20-3"></span><span id="page-20-0"></span>Ta ut det trådløse minikortet

 $\sqrt{N}$  ADVARSEL: Før du gjør noe arbeid inne i datamaskinen, må du lese sikkerhetsinformasjonen som fulgte med datamaskinen og følge trinnene i ["Før](#page-6-2)  [du begynner" på side](#page-6-2) 7. Etter at du har jobbet inni datamaskinen, må du følge anvisningene i ["Etter at du har arbeidet inne i datamaskinen" på side](#page-8-1) 9. Du finner mer informasjon om god sikkerhetspraksis på hjemmesiden for overholdelse av forskrifter (Regulatory Compliance) på dell.com/regulatory\_compliance.

### <span id="page-20-1"></span>Før jobben

Ta av datamaskindekselet. Se ["Ta av datamaskindekselet" på side](#page-11-2) 12.

### <span id="page-20-2"></span>Prosedyre

- 1 Finn det trådløse minikortet (MINI1) på hovedkortet. Se under ["Hovedkortkomponenter"](#page-10-1)  [på side](#page-10-1) 11.
- 2 Koble antennekablene fra det trådløse minikortet.
- 3 Fjern skruen som fester WLAN-kortet til hovedkortet.

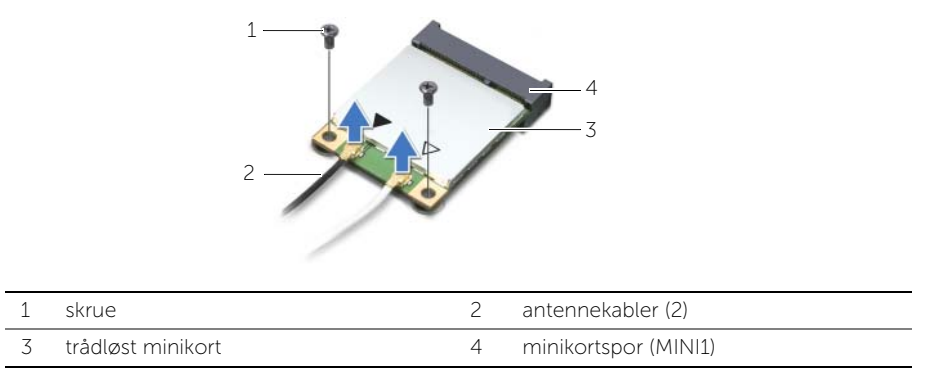

4 Skyv og ta ut det trådløse minikortet fra minikort-kontakten.

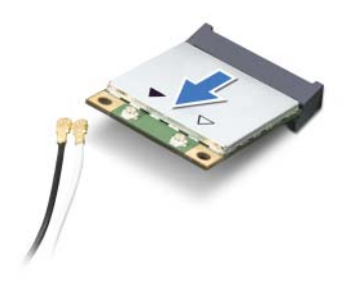

# <span id="page-21-3"></span><span id="page-21-0"></span>Sette inn det trådløse minikortet

 $\sqrt{N}$  ADVARSEL: Før du gjør noe arbeid inne i datamaskinen, må du lese sikkerhetsinformasjonen som fulgte med datamaskinen og følge trinnene i ["Før](#page-6-2)  [du begynner" på side](#page-6-2) 7. Etter at du har jobbet inni datamaskinen, må du følge anvisningene i ["Etter at du har arbeidet inne i datamaskinen" på side](#page-8-1) 9. Du finner mer informasjon om god sikkerhetspraksis på hjemmesiden for overholdelse av forskrifter (Regulatory Compliance) på dell.com/regulatory\_compliance.

#### <span id="page-21-1"></span>Prosedyre

FORHOLDSREGEL: For å unngå skade på det trådløse minikortet må du ikke legge noen kabler under det.

- 1 Innrett hakket på det trådløse minikortet etter tappen på minikort-kontakten.
- 2 Sett inn det trådløse minikortet i en vinkel i hovedkortkontakten.
- 3 Trykk den andre enden av det trådløse minikortet ned, og skru inn skruen som fester det trådløse minikortet til hovedkortet.
- 4 Koble antennekablene til det trådløse minikortet.

Tabellen nedenfor viser fargeplanen for antennekablene til det trådløse minikortet datamaskinen støtter.

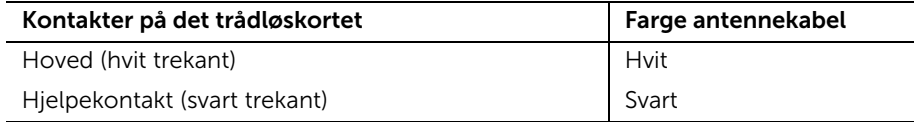

### <span id="page-21-2"></span>Etter jobben

Sett på plass datamaskindekselet. Se ["Sette på datamaskindekselet" på side](#page-12-3) 13.

# <span id="page-22-0"></span>Ta ut den primære harddisken

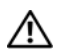

ADVARSEL: Før du gjør noe arbeid inne i datamaskinen, må du lese sikkerhetsinformasjonen som fulgte med datamaskinen og følge trinnene i ["Før](#page-6-2)  [du begynner" på side](#page-6-2) 7. Etter at du har jobbet inni datamaskinen, må du følge anvisningene i ["Etter at du har arbeidet inne i datamaskinen" på side](#page-8-1) 9. Du finner mer informasjon om god sikkerhetspraksis på hjemmesiden for overholdelse av forskrifter (Regulatory Compliance) på dell.com/regulatory\_compliance.

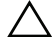

 $\bigwedge$  FORHOLDSREGEL: For å unngå tap av data må du ikke ta ut harddisken mens datamaskinen er på eller i hvilemodus.

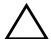

FORHOLDSREGEL: Harddisker er ekstremt skjøre. Vær varsom når du håndterer harddisken.

# <span id="page-22-1"></span>Før jobben

Ta av datamaskindekselet. Se ["Ta av datamaskindekselet" på side](#page-11-2) 12.

### <span id="page-22-2"></span>Prosedyre

- 1 Koble strøm- og datakablene fra den primære harddisken.
- 2 Skru ut skruene som fester den primære harddiskenheten til kabinettet.
- 3 Løft den primære harddiskenheten ut av datamaskinen.

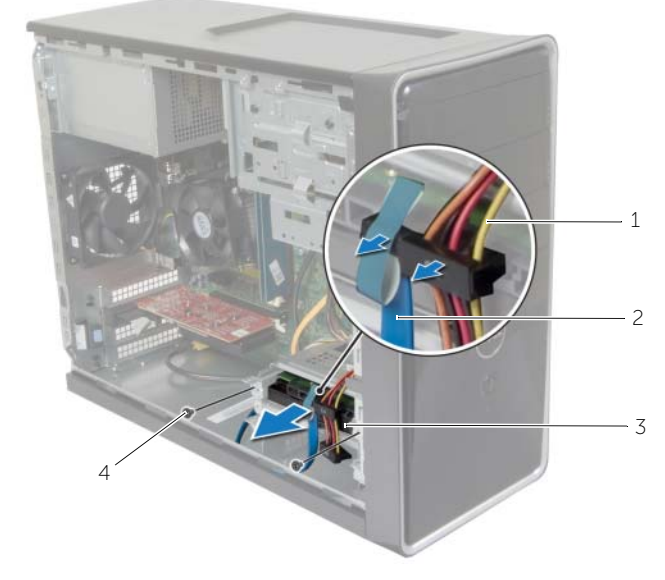

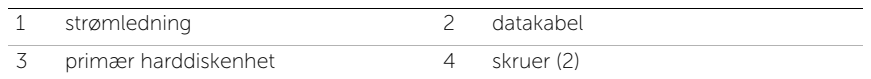

- Skru ut skruene som fester harddisbrakettene til den primære harddisken.
- Løft den primære harddisken av harddiskbrakettene.

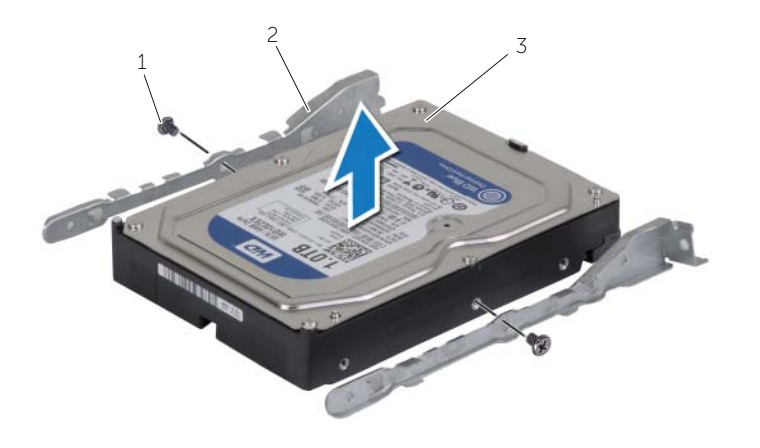

skruer (2) 2 harddiskbraketter (2)

primær harddisk

# <span id="page-24-0"></span>Sette inn den primære harddisken

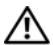

ADVARSEL: Før du gjør noe arbeid inne i datamaskinen, må du lese sikkerhetsinformasjonen som fulgte med datamaskinen og følge trinnene i ["Før](#page-6-2)  [du begynner" på side](#page-6-2) 7. Etter at du har jobbet inni datamaskinen, må du følge anvisningene i ["Etter at du har arbeidet inne i datamaskinen" på side](#page-8-1) 9. Du finner mer informasjon om god sikkerhetspraksis på hjemmesiden for overholdelse av forskrifter (Regulatory Compliance) på dell.com/regulatory\_compliance.

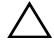

FORHOLDSREGEL: Harddisker er ekstremt skjøre. Vær varsom når du håndterer harddisken.

#### <span id="page-24-1"></span>Prosedyre

- 1 Innrett skruehullene på den primære harddisken etter skruehullene på harddiskbrakettene.
- 2 Sett inn igjen skruene som holder harddisbrakettene til den primære harddisken.
- **3** Skyv den primære harddiskmontasjen inn i datamaskinen.
- 4 Sett inn igjen skruene som fester den primære harddiskenheten til kabinettet.
- 5 Koble strømledningen og datakabelen til den primære harddiskenheten.

### <span id="page-24-2"></span>Etter jobben

Sett på plass datamaskindekselet. Se ["Sette på datamaskindekselet" på side](#page-12-3) 13.

# <span id="page-25-0"></span>Ta ut den sekundære harddisken

 $\sqrt{N}$  ADVARSEL: Før du gjør noe arbeid inne i datamaskinen, må du lese sikkerhetsinformasjonen som fulgte med datamaskinen og følge trinnene i ["Før](#page-6-2)  [du begynner" på side](#page-6-2) 7. Etter at du har jobbet inni datamaskinen, må du følge anvisningene i ["Etter at du har arbeidet inne i datamaskinen" på side](#page-8-1) 9. Du finner mer informasjon om god sikkerhetspraksis på hjemmesiden for overholdelse av forskrifter (Regulatory Compliance) på dell.com/regulatory\_compliance.

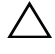

FORHOLDSREGEL: For å unngå tap av data må du ikke ta ut harddisken mens datamaskinen er på eller i hvilemodus.

FORHOLDSREGEL: Harddisker er ekstremt skjøre. Vær varsom når du håndterer harddisken.

### <span id="page-25-1"></span>Før jobben

Ta av datamaskindekselet. Se ["Ta av datamaskindekselet" på side](#page-11-2) 12.

#### <span id="page-25-2"></span>Prosedyre

- 1 Koble strøm- og datakablene fra den sekundære harddiskenheten.
- 2 Skru ut skruene som fester den sekundære harddiskenheten til kabinettet.

Løft den sekundære harddiskenheten ut av datamaskinen.

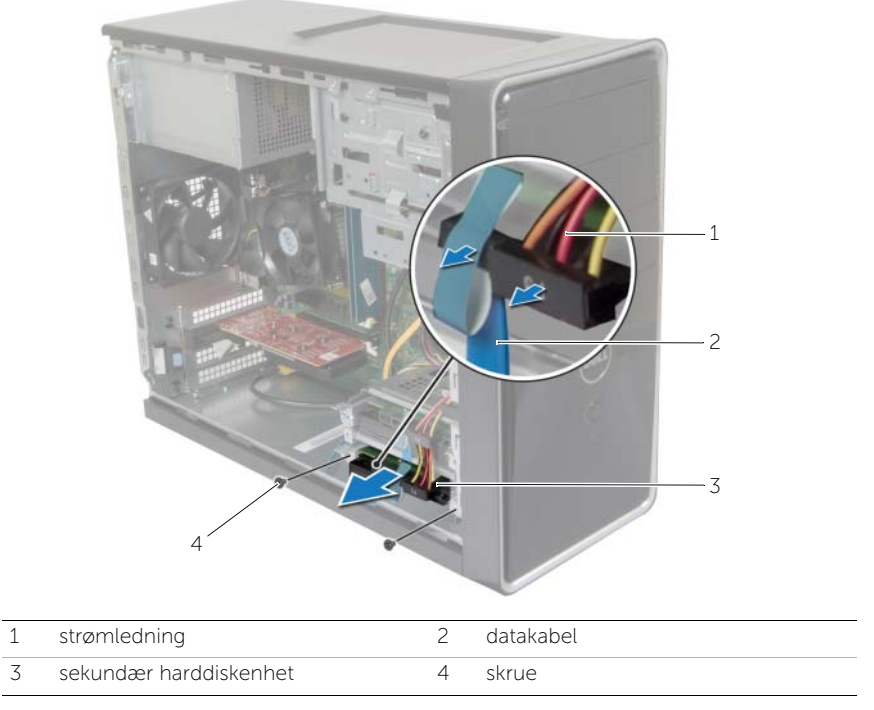

- Skru ut skruene som fester harddisbrakettene til den sekundære harddisken.
- Løft den sekundære harddisken av harddiskbrakettene.

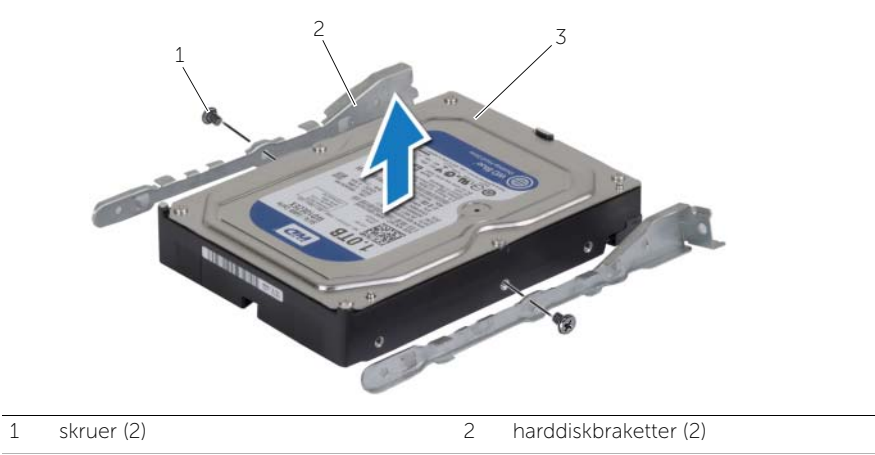

sekundær harddisk

# <span id="page-27-0"></span>Sette inn den sekundære harddisken

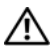

 $\sqrt{N}$  ADVARSEL: Før du gjør noe arbeid inne i datamaskinen, må du lese sikkerhetsinformasjonen som fulgte med datamaskinen og følge trinnene i ["Før](#page-6-2)  [du begynner" på side](#page-6-2) 7. Etter at du har jobbet inni datamaskinen, må du følge anvisningene i ["Etter at du har arbeidet inne i datamaskinen" på side](#page-8-1) 9. Du finner mer informasjon om god sikkerhetspraksis på hjemmesiden for overholdelse av forskrifter (Regulatory Compliance) på dell.com/regulatory\_compliance.

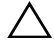

FORHOLDSREGEL: Harddisker er ekstremt skjøre. Vær varsom når du håndterer harddisken.

#### <span id="page-27-1"></span>Prosedyre

- 1 Innrett skruehullene på den sekundære harddisken i forhold til hullene på harddiskbrakettene.
- 2 Skru inn skruene som holder harddisbrakettene til den sekundære harddisken.
- **3** Skyv den sekundære harddiskenheten inn i datamaskinen.
- 4 Skru inn skruene som fester den sekundære harddiskenheten til kabinettet.
- 5 Koble strøm- og datakablene til den sekundære harddiskenheten.

### <span id="page-27-2"></span>Etter jobben

Sett på plass datamaskindekselet. Se ["Sette på datamaskindekselet" på side](#page-12-3) 13.

# <span id="page-28-0"></span>Ta ut den optiske stasjonen

ADVARSEL: Før du gjør noe arbeid inne i datamaskinen, må du lese sikkerhetsinformasjonen som fulgte med datamaskinen og følge trinnene i ["Før du](#page-6-2)  [begynner" på side](#page-6-2) 7. Følg instruksjonene i ["Etter at du har arbeidet inne i datamaskinen"](#page-8-1)  [på side](#page-8-1) 9 når du er ferdig med arbeidet i datamaskinen. Du finner mer informasjon om god sikkerhetspraksis på hjemmesiden for overholdelse av forskrifter (Regulatory Compliance) på dell.com/regulatory\_compliance.

#### <span id="page-28-1"></span>Før jobben

- 1 Ta av datamaskindekselet. Se ["Ta av datamaskindekselet" på side](#page-11-2) 12.
- 2 Ta av plastrammen foran. Se ["Ta av frontrammen" på side](#page-18-3) 19.

#### <span id="page-28-2"></span>Prosedyre

- 1 Koble strøm- og datakablene fra den optiske stasjonen.
- 2 Skru ut skruene som fester den optiske stasjonen til kabinettet.
- 3 Skyv den optiske stasjonen ut gjennom fronten på datamaskinen.
	- **MERK:** Gjenta trinn 1 t.o.m. 3 for å ta ut den sekundære optiske stasjonen dersom dette er aktuelt.

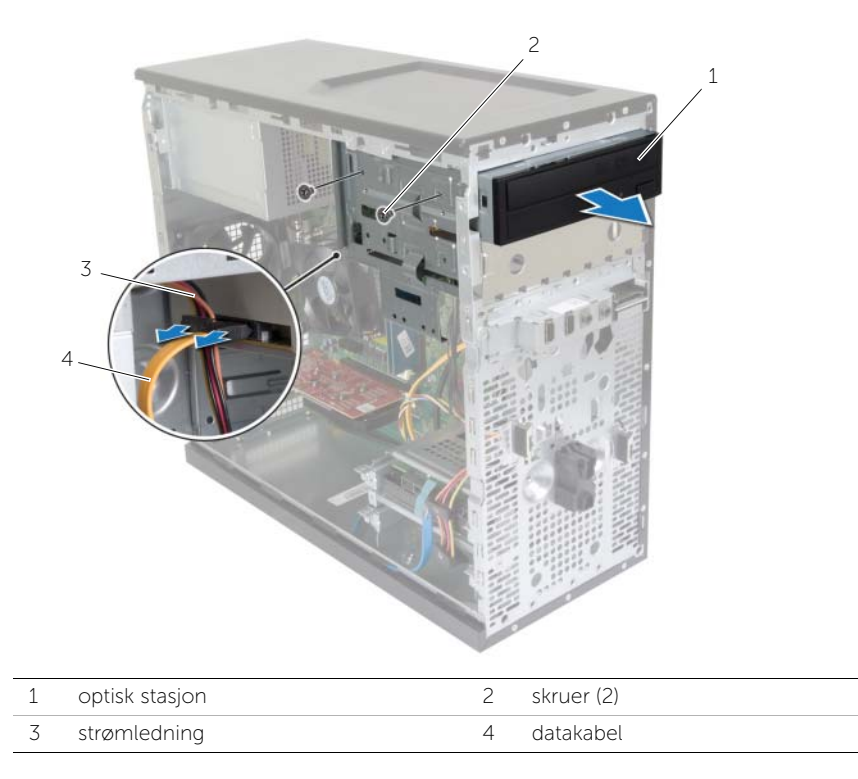

Sett tilsides den optiske stasjonen.

# <span id="page-30-0"></span>Sette inn den optiske stasjonen

ADVARSEL: Før du gjør noe arbeid inne i datamaskinen, må du lese sikkerhetsinformasjonen som fulgte med datamaskinen og følge trinnene i ["Før du](#page-6-2)  [begynner" på side](#page-6-2) 7. Følg instruksjonene i ["Etter at du har arbeidet inne i datamaskinen"](#page-8-1)  [på side](#page-8-1) 9 når du er ferdig med arbeidet i datamaskinen. Du finner mer informasjon om god sikkerhetspraksis på hjemmesiden for overholdelse av forskrifter (Regulatory Compliance) på dell.com/regulatory\_compliance.

#### <span id="page-30-1"></span>Prosedyre

- 1 Skyv den optiske stasjonen forsiktig inn i brønnen for den optiske stasjonen gjennom forsiden på datamaskinen.
- 2 Tilpass skruehullene på den optiske stasjonen etter skruehullene på kabinettet.
- **3** Skru inn skruene som fester den optiske stasjonen til kabinettet.
- 4 Koble strømledningen og datakablene til den optiske stasjonen.

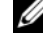

**MERK:** Gjenta trinn 1 t.o.m. 4 for skifte ut den sekundære optiske stasjonen dersom dette er aktuelt.

#### <span id="page-30-2"></span>Etter jobben

- 1 Sett på plass frontrammen. Se ["Sette på frontrammen" på side](#page-19-3) 20.
- 2 Sett på plass datamaskindekselet. Se ["Sette på datamaskindekselet" på side](#page-12-3) 13.

#### Sette inn en sekundær optisk stasjon (valgfritt)

1 Hvis du skal sette inn en sekundær optisk stasjon, drar du den avtagbare metallplaten av kabinettet.

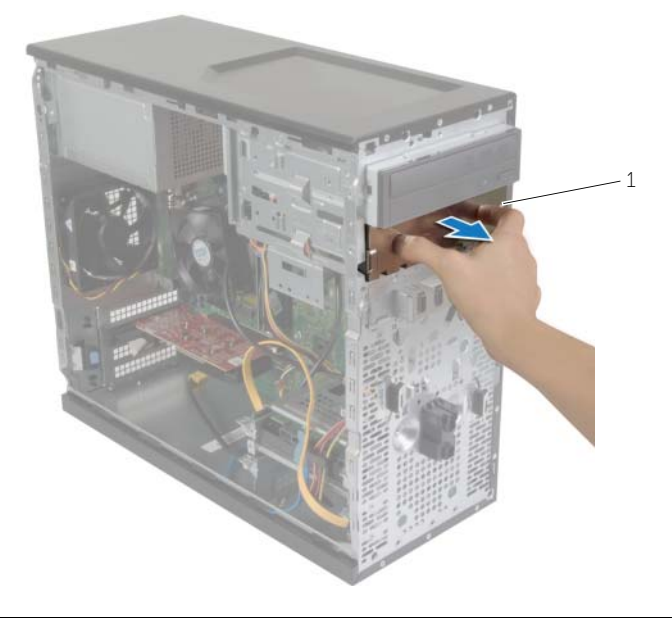

1 metallplate

- Skyv den sekundære optiske stasjonen forsiktig inn i brønnen for den optiske stasjonen gjennom forsiden på datamaskinen.
- 3 Juster skruehullene på den optiske stasjonen i forhold til skruehullene på kabinettet.
- Sett inn skruene som fester den sekundære optiske stasjonen til kabinettet.
- Koble strømledningen og datakablene til den sekundære optiske stasjonen.

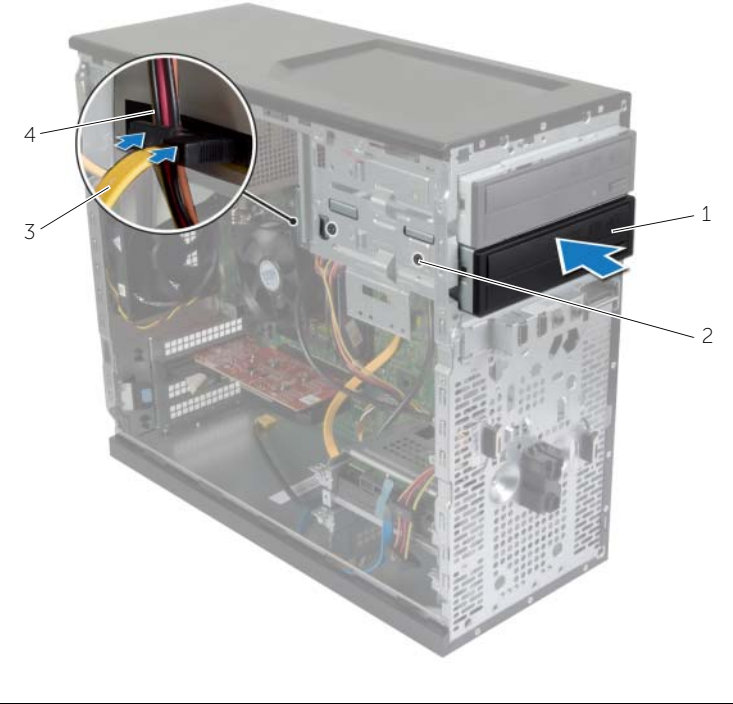

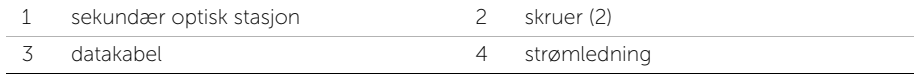

# <span id="page-33-0"></span>Ta av I/U-frontpanelet

ADVARSEL: Før du gjør noe arbeid inne i datamaskinen, må du lese sikkerhetsinformasjonen som fulgte med datamaskinen og følge trinnene i ["Før du](#page-6-2)  [begynner" på side](#page-6-2) 7. Følg instruksjonene i ["Etter at du har arbeidet inne i datamaskinen"](#page-8-1)  [på side](#page-8-1) 9 når du er ferdig med arbeidet i datamaskinen. Du finner mer informasjon om god sikkerhetspraksis på hjemmesiden for overholdelse av forskrifter (Regulatory Compliance) på dell.com/regulatory\_compliance.

### <span id="page-33-1"></span>Før jobben

- 1 Ta av datamaskindekselet. Se ["Ta av datamaskindekselet" på side](#page-11-2) 12.
- 2 Ta av plastrammen foran. Se ["Ta av frontrammen" på side](#page-18-3) 19.

#### <span id="page-33-2"></span>Prosedyre

 $\sqrt{ }$  FORHOLDSREGEL: Du må være svært forsiktig når du skyver I/U-panelet ut av datamaskinen. Uforsiktighet kan føre til skade på kabelkontaktene og kabelrutingsklipsen.

- $\mathbb Z$  MERK: Merk deg føringen av alle kabler etter hvert som du fjerner dem, slik at du kan føre dem riktig når du setter på plass I/U-frontpanelet.
	- 1 Koble I/U-frontpanelkablene fra kontaktene på hovedkortet (AUDF1, USBF1 og USBF3). Se ["Hovedkortkomponenter" på side](#page-10-1) 11.
	- 2 Skru ut skruen som fester I/U-frontpanelet til frontpanelet.

 Skyv I/U-frontpanelet mot siden slik det er vist i illustrasjonen, for å løsne klemmene fra frontpanelet, og dra det vekk.

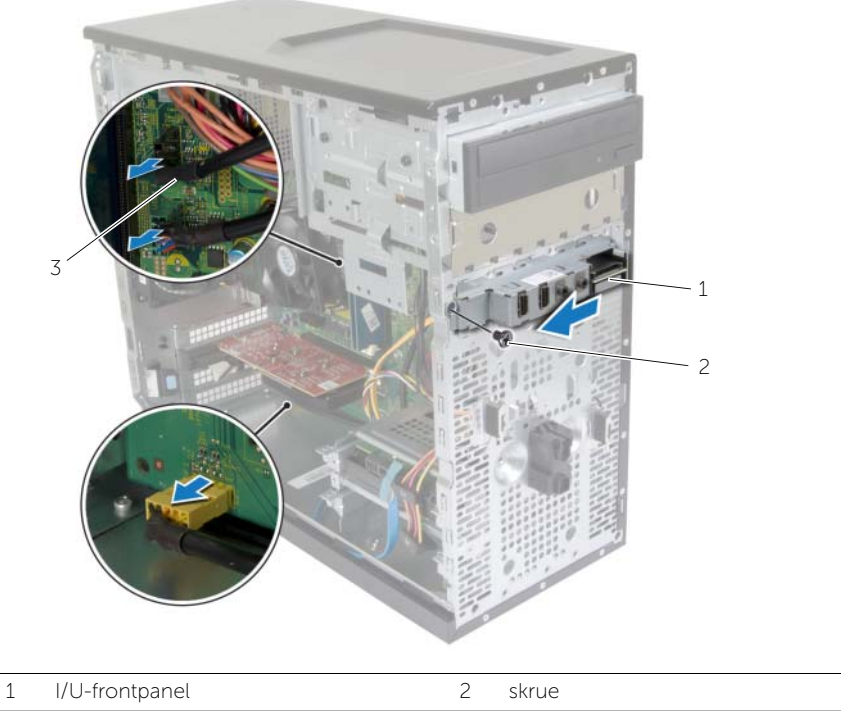

I/U-panelkabler (3)

# <span id="page-35-0"></span>Sette på plass I/U-frontpanelet

ADVARSEL: Før du gjør noe arbeid inne i datamaskinen, må du lese sikkerhetsinformasjonen som fulgte med datamaskinen og følge trinnene i ["Før du](#page-6-2)  [begynner" på side](#page-6-2) 7. Følg instruksjonene i ["Etter at du har arbeidet inne i datamaskinen"](#page-8-1)  [på side](#page-8-1) 9 når du er ferdig med arbeidet i datamaskinen. Du finner mer informasjon om god sikkerhetspraksis på hjemmesiden for overholdelse av forskrifter (Regulatory Compliance) på dell.com/regulatory\_compliance.

#### <span id="page-35-1"></span>Prosedyre

- 1 Innrett og skyv I/U-panelklemmene inn i klemmesporet på I/U-frontpanelet.
- 2 Skru inn skruen som fester I/U-frontpanelet til frontpanelet.
- 3 Koble I/U-frontpanelkablene til kontaktene på hovedkortet (AUDF1, USBF1 og USBF3). Se ["Hovedkortkomponenter" på side](#page-10-1) 11.

### <span id="page-35-2"></span>Etter jobben

- 1 Sett på plass frontrammen. Se ["Sette på frontrammen" på side](#page-19-3) 20.
- 2 Sett på plass datamaskindekselet. Se ["Sette på datamaskindekselet" på side](#page-12-3) 13.

# <span id="page-36-0"></span>Ta ut strømknappmodulen

 $\sqrt{N}$  ADVARSEL: Før du gjør noe arbeid inne i datamaskinen, må du lese sikkerhetsinformasjonen som fulgte med datamaskinen og følge trinnene i ["Før](#page-6-2)  [du begynner" på side](#page-6-2) 7. Etter at du har jobbet inni datamaskinen, må du følge anvisningene i ["Etter at du har arbeidet inne i datamaskinen" på side](#page-8-1) 9. Du finner mer informasjon om god sikkerhetspraksis på hjemmesiden for overholdelse av forskrifter (Regulatory Compliance) på dell.com/regulatory\_compliance.

#### <span id="page-36-1"></span>Før jobben

- 1 Ta av datamaskindekselet. Se ["Ta av datamaskindekselet" på side](#page-11-2) 12.
- 2 Ta av plastrammen foran. Se ["Ta av frontrammen" på side](#page-18-3) 19.

#### <span id="page-36-2"></span>Prosedyre

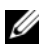

MERK: Legg merke til føringen av kabelen når den fjernes slik at den føres riktig etter at strømknappmodulen skiftes ut.

1 Koble kabelen til strømknappmodulen fra hovedkortkontakten (LEDH1). Se ["Hovedkortkomponenter" på side](#page-10-1) 11.

 Trykk på tappene på strømbrytermodulen, og løft strømbrytermodulen for å løsne den fra frontpanelet.

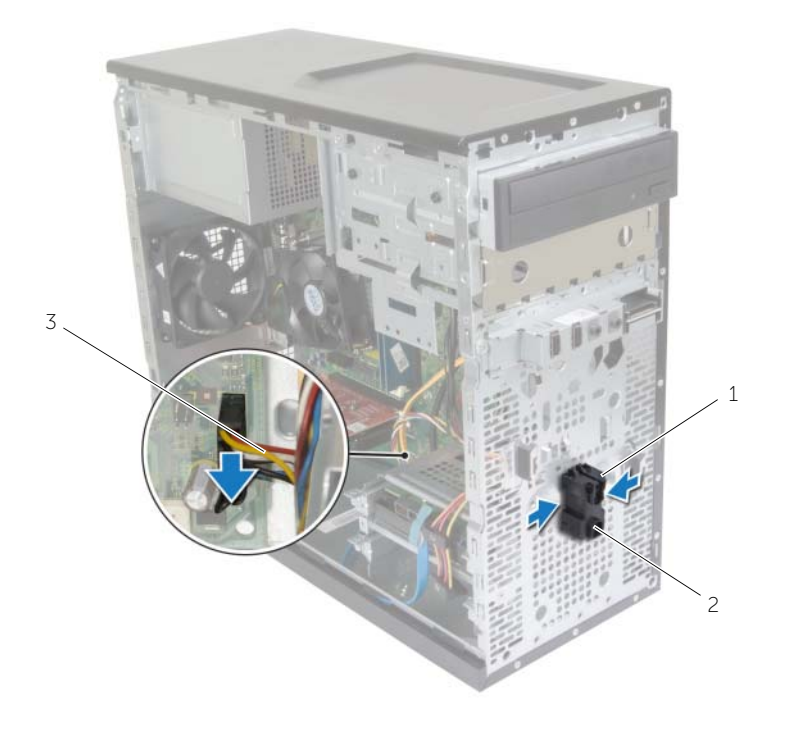

- 
- 1 tapper 2 strømknappmodul
- kabel til strømknapp
- Sett tilsides strømknappmodulen

# <span id="page-38-0"></span>Sette inn strømknappmodulen

 $\sqrt{N}$  ADVARSEL: Før du gjør noe arbeid inne i datamaskinen, må du lese sikkerhetsinformasjonen som fulgte med datamaskinen og følge trinnene i ["Før](#page-6-2)  [du begynner" på side](#page-6-2) 7. Etter at du har jobbet inni datamaskinen, må du følge anvisningene i ["Etter at du har arbeidet inne i datamaskinen" på side](#page-8-1) 9. Du finner mer informasjon om god sikkerhetspraksis på hjemmesiden for overholdelse av forskrifter (Regulatory Compliance) på dell.com/regulatory\_compliance.

#### <span id="page-38-1"></span>Prosedyre

- 1 Innrett tappene på strømknappmodulen etter sporene i frontpanelet, og skyv dem på plass.
- 2 Koble strømknappmodulkabelen til hovedkortkontakten (LEDH1). Se ["Hovedkortkomponenter" på side](#page-10-1) 11.
- 3 Før strømknappkabelen gjennom føringskanalen.

### <span id="page-38-2"></span>Etter jobben

- 1 Sett på plass frontrammen. Se ["Sette på frontrammen" på side](#page-19-3) 20.
- 2 Sett på plass datamaskindekselet. Se ["Sette på datamaskindekselet" på side](#page-12-3) 13.

# <span id="page-39-0"></span>Fjerne kabinettviften

 $\sqrt{N}$  ADVARSEL: Før du gjør noe arbeid inne i datamaskinen, må du lese sikkerhetsinformasjonen som fulgte med datamaskinen og følge trinnene i ["Før](#page-6-2)  [du begynner" på side](#page-6-2) 7. Etter at du har jobbet inni datamaskinen, må du følge anvisningene i ["Etter at du har arbeidet inne i datamaskinen" på side](#page-8-1) 9. Du finner mer informasjon om god sikkerhetspraksis på hjemmesiden for overholdelse av forskrifter (Regulatory Compliance) på dell.com/regulatory\_compliance.

## <span id="page-39-1"></span>Før jobben

Ta av datamaskindekselet. Se ["Ta av datamaskindekselet" på side](#page-11-2) 12.

### <span id="page-39-2"></span>Prosedyre

- 1 Koble kabelen til kabinettviften fra hovedkortkontakten (FANSYS2). Se ["Hovedkortkomponenter" på side](#page-10-1) 11.
- 2 Skru ut skruene som fester viften til kabinettet.
- 3 Skyv og løft chassisviften fra datamaskinen som vist i illustrasjonen.

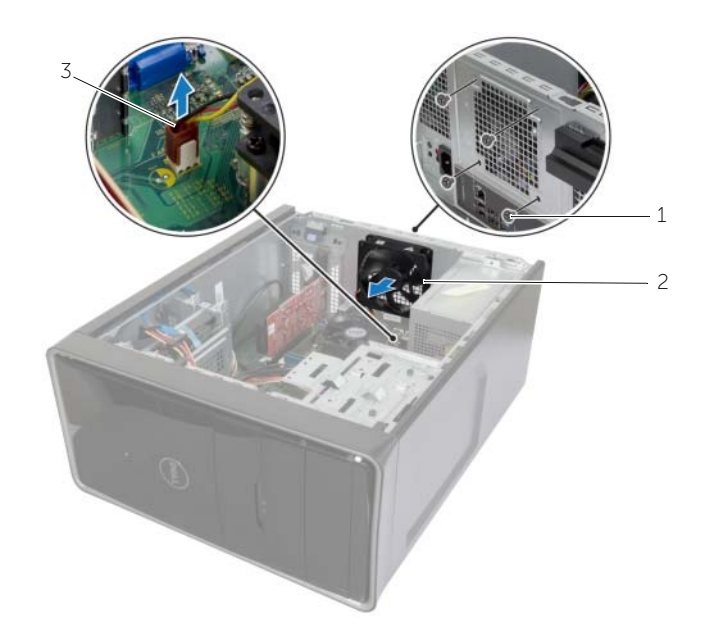

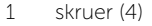

2 kabinettvifte

3 kabel til kabinettvifte

# <span id="page-40-0"></span>Sette på kabinettviften

 $\sqrt{N}$  ADVARSEL: Før du gjør noe arbeid inne i datamaskinen, må du lese sikkerhetsinformasjonen som fulgte med datamaskinen og følge trinnene i ["Før](#page-6-2)  [du begynner" på side](#page-6-2) 7. Etter at du har jobbet inni datamaskinen, må du følge anvisningene i ["Etter at du har arbeidet inne i datamaskinen" på side](#page-8-1) 9. Du finner mer informasjon om god sikkerhetspraksis på hjemmesiden for overholdelse av forskrifter (Regulatory Compliance) på dell.com/regulatory\_compliance.

#### <span id="page-40-1"></span>Prosedyre

- 1 Innrett skruehullene på kabinettviften etter skruehullene på kabinettet.
- 2 Skru INN skruene som fester viften til kabinettet.
- 3 Koble kabelen til kabinettviften til hovedkortkontakten (FANSYS2). Se ["Hovedkortkomponenter" på side](#page-10-1) 11.

### <span id="page-40-2"></span>Etter jobben

- 1 Sett på plass frontrammen. Se ["Sette på frontrammen" på side](#page-19-3) 20.
- 2 Sett på plass datamaskindekselet. Se ["Sette på datamaskindekselet" på side](#page-12-3) 13.

# <span id="page-41-2"></span><span id="page-41-0"></span>Ta ut prosessorvifte- og Varmeavlederenhet

 $\sqrt{N}$  ADVARSEL: Før du gjør noe arbeid inne i datamaskinen, må du lese sikkerhetsinformasjonen som fulgte med datamaskinen og følge trinnene i ["Før](#page-6-2)  [du begynner" på side](#page-6-2) 7. Etter at du har jobbet inni datamaskinen, må du følge anvisningene i ["Etter at du har arbeidet inne i datamaskinen" på side](#page-8-1) 9. Du finner mer informasjon om god sikkerhetspraksis på hjemmesiden for overholdelse av forskrifter (Regulatory Compliance) på dell.com/regulatory\_compliance.

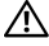

ADVARSEL: Varmeavlederenheten kan bli svært varm under normal drift. Gi varmeavlederen tid til å avkjøle seg før du tar i den.

 $\sqrt{\ }$  FORHOLDSREGEL: For at prosessoren skal avkjøles maksimalt, må du ikke berøre varmeoverføringsområdene på varmeavlederen. Olje fra huden din kan redusere varmeoverføringsegenskapene til det termiske fettet.

#### <span id="page-41-1"></span>Før jobben

Ta av datamaskindekselet. Se ["Ta av datamaskindekselet" på side](#page-11-2) 12.

### <span id="page-42-0"></span>Prosedyre

- 1 Koble prosessorviftekabelen fra kontakten på hovedkortet (FNCPU1). Se ["Hovedkortkomponenter" på side](#page-10-1) 11.
- 2 Bruk en stjernetrekker, og løsne de fire festeskruene som fester prosessorvifte- og varmeavlederenheten til hovedkortet.
- 3 Løft prosessorvifte- og varmeavlederenheten ut av datamaskinen.

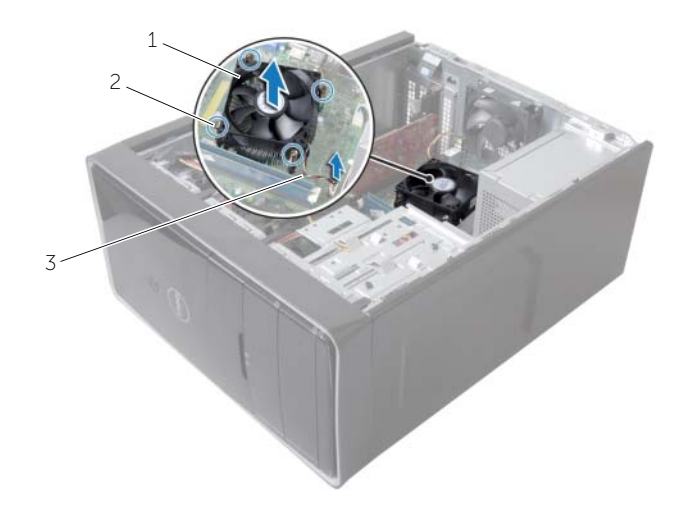

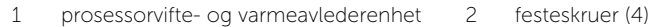

3 kabel til prosessorviften

# <span id="page-43-3"></span><span id="page-43-0"></span>Sette inn prosessorviften og Varmeavlederenhet

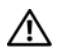

 $\sqrt{N}$  ADVARSEL: Før du gjør noe arbeid inne i datamaskinen, må du lese sikkerhetsinformasjonen som fulgte med datamaskinen og følge trinnene i ["Før](#page-6-2)  [du begynner" på side](#page-6-2) 7. Etter at du har jobbet inni datamaskinen, må du følge anvisningene i ["Etter at du har arbeidet inne i datamaskinen" på side](#page-8-1) 9. Du finner mer informasjon om god sikkerhetspraksis på hjemmesiden for overholdelse av forskrifter (Regulatory Compliance) på dell.com/regulatory\_compliance.

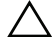

FORHOLDSREGEL: Feil justering av varmeavlederen kan forårsake skade på hovedkortet og prosessoren.

#### <span id="page-43-1"></span>Prosedyre

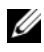

MERK: Den originale kjølepastaen kan brukes om igjen hvis originalprosessoren og -varmeavlederen installeres på nytt sammen.

 $\sqrt{\ }$  FORHOLDSREGEL: Hvis prosessoren eller varmeavlederen blir byttet ut, må du bruke det termiske fettet som fulgte med i pakken slik at termisk konduktivitet oppnås.

- 1 Sett prosessorvifte- og varmeavlederenheten over prosessoren.
- 2 Koble kabelen på prosessorviften til kontakten på hovedkortet (FNCPU1). Se ["Hovedkortkomponenter" på side](#page-10-1) 11.
- 3 Innrett festeskruene på prosessorvifte- og varmeavlederenheten etter skruehullene på hovedkortet.
- 4 Trekk til festeskruene som fester prosessorvifte- og varmelederenheten til hovedkortet.

### <span id="page-43-2"></span>Etter jobben

Sett på plass datamaskindekselet. Se ["Sette på datamaskindekselet" på side](#page-12-3) 13.

# <span id="page-44-3"></span><span id="page-44-0"></span>Ta ut prosessoren

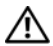

 $\sqrt{N}$  ADVARSEL: Før du gjør noe arbeid inne i datamaskinen, må du lese sikkerhetsinformasjonen som fulgte med datamaskinen og følge trinnene i ["Før](#page-6-2)  [du begynner" på side](#page-6-2) 7. Etter at du har jobbet inni datamaskinen, må du følge anvisningene i ["Etter at du har arbeidet inne i datamaskinen" på side](#page-8-1) 9. Du finner mer informasjon om god sikkerhetspraksis på hjemmesiden for overholdelse av forskrifter (Regulatory Compliance) på dell.com/regulatory\_compliance.

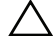

FORHOLDSREGEL: Prosessorer er ekstremt ømfintlige. Ta bare i kantene på prosessoren og berør ikke metallpinnene.

### <span id="page-44-1"></span>Før jobben

- 1 Ta av datamaskindekselet. Se ["Ta av datamaskindekselet" på side](#page-11-2) 12.
- 2 Fjern prosessorviften og varmeavlederen. Se "Ta ut prosessorvifte- og [Varmeavlederenhet" på side](#page-41-2) 42.

### <span id="page-44-2"></span>Prosedyre

- 1 Press utløserspaken ned og trekk den deretter ut for å frigjøre den fra sikringsknasten.
- 2 Trekk utløserspaken helt ut for å åpne prosessordekselet.
- **3** Løft prosessoren forsiktig og ta den ut av prosessorsokkelen.

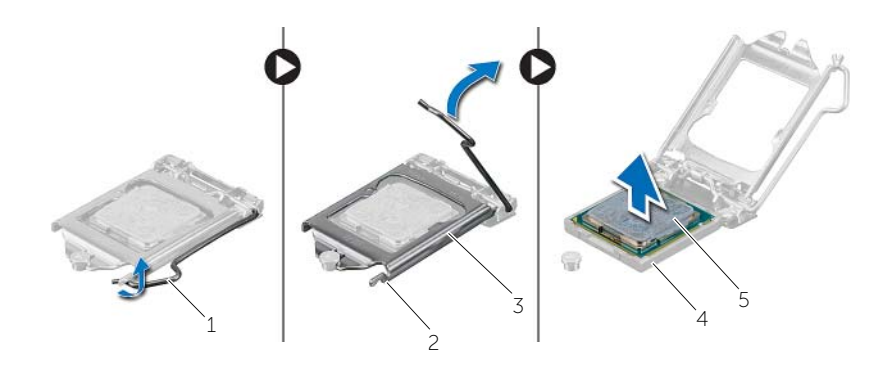

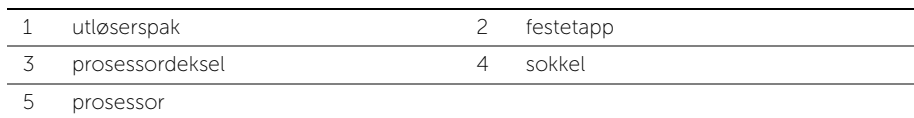

<span id="page-45-2"></span><span id="page-45-0"></span> $\sqrt{N}$  ADVARSEL: Før du gjør noe arbeid inne i datamaskinen, må du lese sikkerhetsinformasjonen som fulgte med datamaskinen og følge trinnene i ["Før](#page-6-2)  [du begynner" på side](#page-6-2) 7. Etter at du har jobbet inni datamaskinen, må du følge anvisningene i ["Etter at du har arbeidet inne i datamaskinen" på side](#page-8-1) 9. Du finner mer informasjon om god sikkerhetspraksis på hjemmesiden for overholdelse av forskrifter (Regulatory Compliance) på dell.com/regulatory\_compliance.

### <span id="page-45-1"></span>Prosedyre

- MERK: En ny prosessor leveres sammen med en varmeplate i pakken. I noen tilfeller kan prosessoren leveres med varmeplaten festet til den.
	- 1 Påse at utløserspaken på prosessorsokkelen er helt strukket ut i åpen stilling.
	- 2 Rett inn pinne 1-hjørnet på prosessoren etter pinne 1-hjørnet på prosessorsokkelen, og plasser prosessoren i sokkelen.

MERK: Hjørnet med pinne 1 på prosessoren har en trekant som passer med trekanten på hjørnet med pinne 1 på prosessorsokkelen. Når prosessoren er riktig plassert, er alle fire hjørnene innrettet i samme høyde. Hvis ett eller flere hjørner av prosessoren er høyere enn de andre, er ikke prosessoren riktig satt inn.

- 3 Lukk prosessordekselet når prosessoren er ordentlig på plass i sokkelen.
- 4 Drei utløserspaken ned, og skyv den under tappen på prosessordekslet.

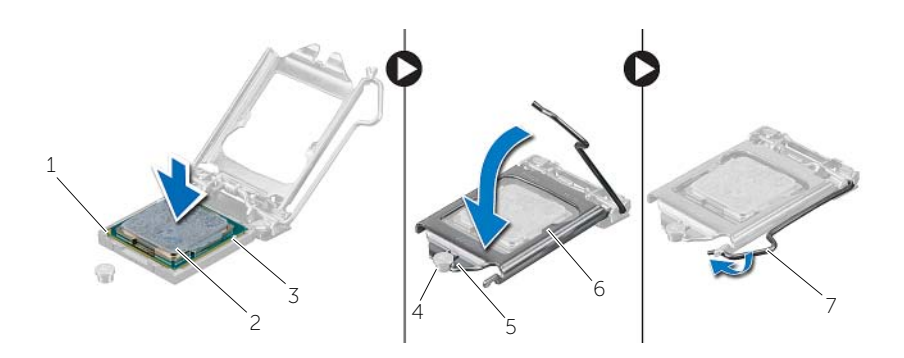

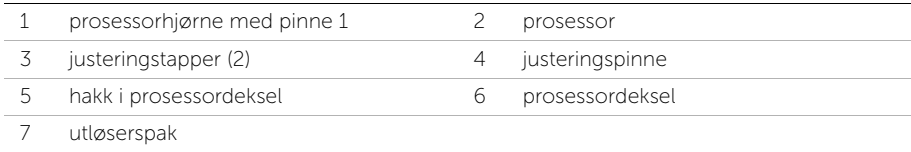

## <span id="page-46-0"></span>Etter jobben

- 1 Sett inn igjen prosessorviften og varmeavlederenheten. Se ["Sette inn prosessorviften](#page-43-3)  [og Varmeavlederenhet" på side](#page-43-3) 44.
- 2 Sett på plass datamaskindekselet. Se ["Sette på datamaskindekselet" på side](#page-12-3) 13.

# <span id="page-47-3"></span><span id="page-47-0"></span>Ta ut klokkebatteriet

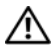

 $\sqrt{N}$  ADVARSEL: Før du gjør noe arbeid inne i datamaskinen, må du lese sikkerhetsinformasjonen som fulgte med datamaskinen og følge trinnene i ["Før](#page-6-2)  [du begynner" på side](#page-6-2) 7. Etter at du har jobbet inni datamaskinen, må du følge anvisningene i ["Etter at du har arbeidet inne i datamaskinen" på side](#page-8-1) 9. Du finner mer informasjon om god sikkerhetspraksis på hjemmesiden for overholdelse av forskrifter (Regulatory Compliance) på dell.com/regulatory\_compliance.

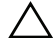

FORHOLDSREGEL: Når du tar ut klokkebatteriet, blir BIOS-innstillingene tilbakestilt til standardverdiene. Det anbefales at du noterer deg BIOS-innstillingene før du tar ut klokkebatteriet.

### <span id="page-47-1"></span>Før jobben

Ta av datamaskindekselet. Se ["Ta av datamaskindekselet" på side](#page-11-2) 12.

### <span id="page-47-2"></span>Prosedyre

- 1 Finn batterisokkelen (BT1). Se ["Hovedkortkomponenter" på side](#page-10-1) 11.
- 2 Skyv batteriutløserspaken bort fra klokkebatteriet slik at det løsner.

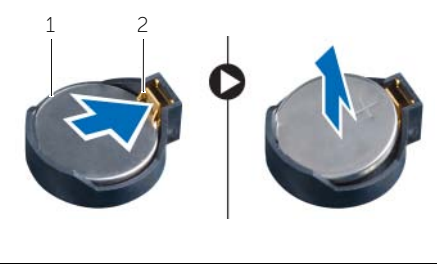

1 klokkebatteri 2 festeklips

3 Løft klokkebatteriet ut av sokkelen.

# <span id="page-48-3"></span><span id="page-48-0"></span>Sette inn klokkebatteriet

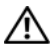

 $\sqrt{N}$  ADVARSEL: Før du gjør noe arbeid inne i datamaskinen, må du lese sikkerhetsinformasjonen som fulgte med datamaskinen og følge trinnene i ["Før](#page-6-2)  [du begynner" på side](#page-6-2) 7. Etter at du har jobbet inni datamaskinen, må du følge anvisningene i ["Etter at du har arbeidet inne i datamaskinen" på side](#page-8-1) 9. Du finner mer informasjon om god sikkerhetspraksis på hjemmesiden for overholdelse av forskrifter (Regulatory Compliance) på dell.com/regulatory\_compliance.

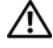

ADVARSEL: Batteriet kan eksplodere hvis det settes inn feil. Batteriet må bare byttes ut med samme eller tilsvarende type. Kasser brukte batterier i henhold til instruksjonene fra produsenten.

#### <span id="page-48-1"></span>Prosedyre

Sett et nytt batteri (CR2032) ned i batterikontakten med siden merket + vendt oppover, og trykk batteriet på plass.

### <span id="page-48-2"></span>Etter jobben

Sett på plass datamaskindekselet. Se ["Sette på datamaskindekselet" på side](#page-12-3) 13.

# <span id="page-49-0"></span>Ta ut strømforsyningsenheten

ADVARSEL: Før du gjør noe arbeid inne i datamaskinen, må du lese sikkerhetsinformasjonen som fulgte med datamaskinen og følge trinnene i ["Før du](#page-6-2)  [begynner" på side](#page-6-2) 7. Følg instruksjonene i ["Etter at du har arbeidet inne i datamaskinen"](#page-8-1)  [på side](#page-8-1) 9 når du er ferdig med arbeidet i datamaskinen. Du finner mer informasjon om god sikkerhetspraksis på hjemmesiden for overholdelse av forskrifter (Regulatory Compliance) på dell.com/regulatory\_compliance.

### <span id="page-49-1"></span>Før jobben

Ta av datamaskindekselet. Se ["Ta av datamaskindekselet" på side](#page-11-2) 12.

### <span id="page-49-2"></span>Prosedyre

- 1 Koble fra likestrømskablene fra hovedkortet (ATX1), harddisken og den optiske stasjonen. Se ["Hovedkortkomponenter" på side](#page-10-1) 11.
- 2 Skru ut skruene som fester strømforsyningsenheten til kabinettet.
- 3 Trykk inn strømforsyningsklemmene for å løsne strømforsyningsenheten fra kabinettet.
- 4 Skyv på strømforsyningsenheten og løft den vekk fra kabinettet.

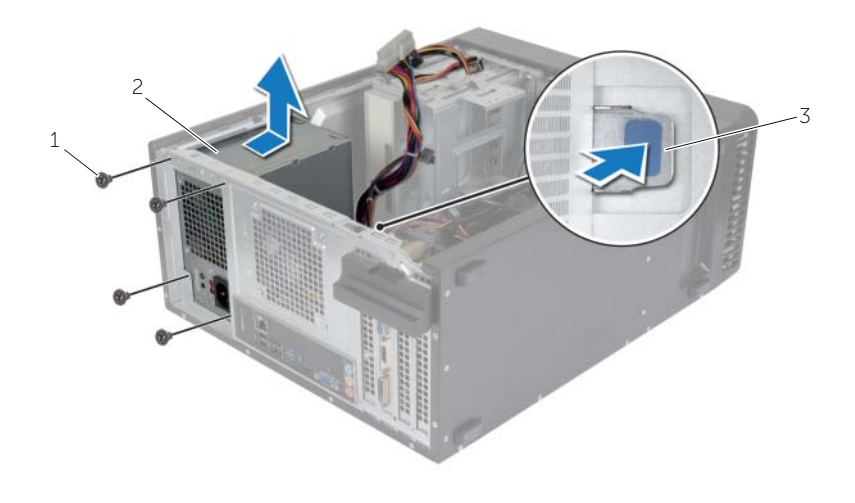

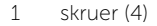

2 strømforsyningsenhet

3 strømforsyningsklemme

# <span id="page-50-0"></span>Sette inn strømforsyningsenheten

ADVARSEL: Før du gjør noe arbeid inne i datamaskinen, må du lese sikkerhetsinformasjonen som fulgte med datamaskinen og følge trinnene i ["Før du](#page-6-2)  [begynner" på](#page-6-2) side 7. Følg instruksjonene i ["Etter at du har arbeidet inne i](#page-8-1)  [datamaskinen" på](#page-8-1) side 9 når du er ferdig med arbeidet i datamaskinen. Du finner mer informasjon om god sikkerhetspraksis på hjemmesiden for overholdelse av forskrifter (Regulatory Compliance) på dell.com/regulatory\_compliance.

#### <span id="page-50-1"></span>Prosedyre

- 1 Skyv den nye strømforsyningen mot baksiden av kabinettet.
- 2 Innrett skruehullene på strømforsyningsenheten etter skruehullene i kabinettet.
- 3 Skru inn skruene som fester strømforsyningsenheten til kabinettet.
- 4 Koble likestrømskablene til hovedkort og stasjoner. Se ["Hovedkortkomponenter"](#page-10-1)  på [side](#page-10-1) 11.

### <span id="page-50-2"></span>Etter jobben

Sett på plass datamaskindekselet. Se ["Sette på datamaskindekselet" på](#page-12-3) side 13.

# <span id="page-51-0"></span>Ta ut hovedkortet

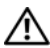

 $\sqrt{N}$  ADVARSEL: Før du gjør noe arbeid inne i datamaskinen, må du lese sikkerhetsinformasjonen som fulgte med datamaskinen og følge trinnene i ["Før](#page-6-2)  [du begynner" på](#page-6-2) side 7. Etter at du har jobbet inni datamaskinen, må du følge anvisningene i ["Etter at du har arbeidet inne i datamaskinen" på](#page-8-1) side 9. Du finner mer informasjon om god sikkerhetspraksis på hjemmesiden for overholdelse av forskrifter (Regulatory Compliance) på dell.com/regulatory\_compliance.

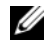

**MERK:** Datamaskinens servicekode er lagret i hovedkortet. Du må legge inn servicekoden i BIOS etter at du har skiftet ut hovedkortet.

**MERK:** Før du kobler kablene fra hovedkortet, må du merke deg plasseringen av kontaktene, slik at du kan koble riktig til igjen etter at du har skiftet ut hovedkortet.

### <span id="page-51-1"></span>Før jobben

- 1 Ta av datamaskindekselet. Se ["Ta av datamaskindekselet" på](#page-11-2) side 12.
- 2 Ta ut det trådløse minikortet. Se ["Ta ut det trådløse minikortet" på side](#page-20-3) 21.
- 3 Ta ut klokkebatteriet. Se ["Ta ut klokkebatteriet" på](#page-47-3) side 48.
- 4 Ta ut grafikkortet Se ["Ta ut grafikkortet" på side](#page-15-3) 16.
- 5 Fjern prosessorviften og varmeavlederen. Se ["Ta ut prosessorvifte- og](#page-41-2)  [Varmeavlederenhet" på side](#page-41-2) 42.
- 6 Ta ut prosessoren. Se ["Ta ut prosessoren" på side](#page-44-3) 45.
- 7 Ta ut minnemodulene. Se ["Ta ut minnemodul\(er\)" på side](#page-13-3) 14.
- 8 Koble fra alle kabler som er koblet til hovedkortet. Se "Hovedkortkomponenter" på [side](#page-10-1) 11.

### <span id="page-52-0"></span>Prosedyre

- Noter deg hvordan høyttalerkabelen er lagt, og fjern kablene fra føringssporene.
- Skru ut skruene som fester hovedkortet til kabinettet.
- Løft hovedkortet ut av kabinettet.

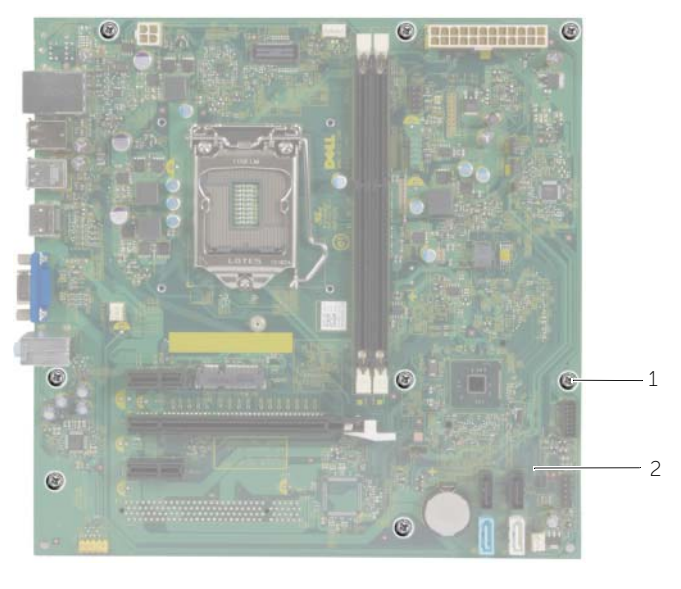

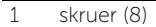

2 systemkort

# <span id="page-53-0"></span>Sette inn hovedkortet

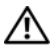

 $\sqrt{N}$  ADVARSEL: Før du gjør noe arbeid inne i datamaskinen, må du lese sikkerhetsinformasjonen som fulgte med datamaskinen og følge trinnene i ["Før](#page-6-2)  [du begynner" på side](#page-6-2) 7. Etter at du har jobbet inni datamaskinen, må du følge anvisningene i ["Etter at du har arbeidet inne i datamaskinen" på side](#page-8-1) 9. Du finner mer informasjon om god sikkerhetspraksis på hjemmesiden for overholdelse av forskrifter (Regulatory Compliance) på dell.com/regulatory\_compliance.

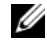

MERK: Datamaskinens servicekode er lagret i hovedkortet. Du må oppgi servicekoden i System Setup-programmet når du har satt inn hovedkortet.

#### <span id="page-53-1"></span>Prosedyre

- 1 Sett hovedkortet forsiktig inn i kabinettet og skyv det mot baksiden av datamaskinen.
- 2 Skru inn skruene som fester hovedkortet til kabinettet.

#### <span id="page-53-2"></span>Etter jobben

- 1 Rut og koble til kablene du koblet fra hovedkortet. Se ["Hovedkortkomponenter" på side](#page-10-1) 11.
- 2 Sett inn minnemodulene. Se ["Sette inn minnemodulen\(e\)" på side](#page-14-3) 15.
- 3 Sett inn prosessoren. ["Sette inn prosessoren" på side](#page-45-2) 46.
- 4 Sett inn igjen prosessorviften og varmeavlederen. Se ["Sette inn prosessorviften og](#page-43-3)  [Varmeavlederenhet" på side](#page-43-3) 44.
- 5 Sett inn grafikkortet. Se ["Sette inn grafikkortet" på side](#page-17-3) 18.
- 6 Sett inn klokkebatteriet. Se ["Sette inn klokkebatteriet" på side](#page-48-3) 49.
- 7 Sett inn det trådløse minikortet. Se ["Sette inn det trådløse minikortet" på side](#page-21-3) 22.
- 8 Sett på plass datamaskindekselet. Se ["Sette på datamaskindekselet" på side](#page-12-3) 13.

#### <span id="page-53-3"></span>Skrive inn servicemerket i BIOS

- 1 Slå på datamaskinen.
- 2 Trykk <F2> når du ser DELL-logoen for å gå inn på systemoppsettet.
- 3 Naviger til kategorien main (hovedkategorien), og skriv inn servicekoden i feltet Service Tag Input (Angi servicekode).

<span id="page-54-0"></span>Det kan være nødvendig å flash-oppdatere BIOS når en oppdatering er tilgjengelig, eller når hovedkortet er blitt skiftet ut. Slik flash-oppdaterer du BIOS:

- 1 Slå på datamaskinen.
- 2 Gå til dell.com/support.
- **3** Hvis du har datamaskinens servicekode (Service Tag), må du taste inn denne og klikke Submit (send).

Hvis du ikke har datamaskinens servicekode kan du klikke **Detect Service Tag** (finn servicekode) for å tillate en automatisk registrering av datamaskinens servicekode.

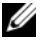

**MERK:** Hvis servicekoden ikke kan registreres automatisk, må du velge produktet ditt under produktkategoriene.

- 4 Klikk på Drivers and Downloads (Drivere og nedlastinger).
- 5 I nedtrekksboksen Operating System (operativsystem) må du velge operativsystemet som er installert på din datamaskin.
- 6 Klikk på BIOS.
- 7 Klikk Download File (last ned fil) for å laste ned den siste versjonen av BIOS til din maskin.
- 8 På den neste siden må du velge **Single-file download** (nedlasting av enkelt fil) og deretter klikke Continue (fortsett).
- 9 Lagre filen og så snart nedlastingen er fullført må du navigere deg fram til mappen som du lagret oppdateringsfilen til BIOS i.
- 10 Dobbeltklikk på ikonet til oppdateringsfilen for BIOSen, og følg veiledningen på skjermen.